# Oracle Financial Services Crime and Compliance Studio

Installation and Configuration Guide Release 8.0.7.4.0

**April 2020** 

E91246-01

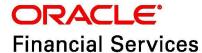

OFS Crime and Compliance Studio Installation and Configuration Guide

Copyright © 2020 Oracle and/or its affiliates. All rights reserved.

This software and related documentation are provided under a license agreement containing restrictions on use and disclosure and are protected by intellectual property laws. Except as expressly permitted in your license agreement or allowed by law, you may not use, copy, reproduce, translate, broadcast, modify, license, transmit, distribute, exhibit, perform, publish, or display any part, in any form, or by any means. Reverse engineering, disassembly, or decompilation of this software, unless required by law for interoperability, is prohibited.

The information contained herein is subject to change without notice and is not warranted to be error-free. If you find any errors, please report them to us in writing.

If this is software or related documentation that is delivered to the U.S. Government or anyone licensing it on behalf of the U.S. Government, then the following notice is applicable:

U.S. GOVERNMENT END USERS: Oracle programs, including any operating system, integrated software, any programs installed on the hardware, and/or documentation, delivered to U.S. Government end users are "commercial computer software" pursuant to the applicable Federal Acquisition Regulation and agency-specific supplemental regulations. As such, use, duplication, disclosure, modification, and adaptation of the programs, including any operating system, integrated software, any programs installed on the hardware, and/or documentation, shall be subject to license terms and license restrictions applicable to the programs. No other rights are granted to the U.S. Government.

This software or hardware is developed for general use in a variety of information management applications. It is not developed or intended for use in any inherently dangerous applications, including applications that may create a risk of personal injury. If you use this software or hardware in dangerous applications, then you shall be responsible to take all appropriate fail-safe, backup, redundancy, and other measures to ensure its safe use. Oracle Corporation and its affiliates disclaim any liability for any damages caused by use of this software or hardware in dangerous applications.

Oracle and Java are registered trademarks of Oracle and/or its affiliates. Other names may be trademarks of their respective owners.

Intel and Intel Xeon are trademarks or registered trademarks of Intel Corporation. All SPARC trademarks are used under license and are trademarks or registered trademarks of SPARC International, Inc. AMD, Opteron, the AMD logo, and the AMD Opteron logo are trademarks or registered trademarks of Advanced Micro Devices. UNIX is a registered trademark of The Open Group.

This software or hardware and documentation may provide access to or information about content, products, and services from third parties. Oracle Corporation and its affiliates are not responsible for and expressly disclaim all warranties of any kind with respect to third-party content, products, and services unless otherwise set forth in an applicable agreement between you and Oracle. Oracle Corporation and its affiliates will not be responsible for any loss, costs, or damages incurred due to your access to or use of third-party content, products, or services, except as set forth in an applicable agreement between you and Oracle.

For information on third party licenses, click here.

# **Document Control**

| Version<br>Number | Revision<br>Date             | Changes Done                                                                                                    |
|-------------------|------------------------------|----------------------------------------------------------------------------------------------------|
| 8.0.7.4.0         | Updated:<br>April 2020       | <ul> <li>FCC Studio can use either the BD or ECM schema as the source of FCDM data for the graph. A new parameter, FCDM_Source added to the config.sh file. For more information, see Configuring the config.sh File.</li> <li>IDCS Realm Integration with FCC Studio allows SSO for both FCC Studio and ECM to provide seamless integration and eliminates the requirement to log in separately to FCC Studio. For more information, see Configuring the config.sh File.</li> <li>FCC Studio supports the installation of any version of Python and also FCC Studio Installer is packaged with python 3.6 libraries. For more information, see Configuring the fcc-python Interpreter.</li> <li>ES_Hadoop jar files must be placed in all nodes of the Spark cluster. For more information, see Configuring the Data Movement and Graph Load.</li> <li>Elastic search component has been enhanced to prevent the OutOfMemory error. For more information, see Appendix -Configuring the Elastic Search Component.</li> </ul> |
| 8.0.7.3.0         | Updated:<br>March 2020       | <ul> <li>A new component called the Entity Resolution is introduced that enables Entity linking in graphs and Entity Searching in notebooks based on multi-attribute name matching using the Elastic Search service. For more information, see         Configuring the Elastic Search Component and Appendix - Configuring the Elastic Search Component.</li> <li>A new script is introduced for the preparation of ICIJ to resolve data quality issues before graph loading. For more information, see Cleaning the ICIJ Data.</li> </ul>                                                                                                    |
| 8.0.7.2.0         | Updated:<br>February<br>2020 | <ul> <li>Install FCC Studio with or without OFSAA. For more information, see Installing FCC Studio and Installing FCC Studio With Non-OFSAA.</li> <li>The support for the Data Forward service is deprecated.</li> <li>Upgrade an existing instance of FCC Studio (v8.0.7.x) to v8.0.7.2.0 version. For more information, see Upgrading FCC Studio.</li> <li>Configure newly introduced interpreters such as Spark and PySpark interpreters. For more information, see Interpreter Settings.</li> </ul>                                                                                                    |

| Version<br>Number | Revision<br>Date             | Changes Done                                                                                                    |
|-------------------|------------------------------|----------------------------------------------------------------------------------------------------|
| 8.0.7.1.0         | Updated:<br>October 2019     | <ul> <li>Updated the guide for the following newly introduced FCC<br/>Studio services:</li> </ul>                                 |
|                   |                              | ■ ETL                                                                                                    |
|                   |                              | <ul><li>Data Forwarding</li></ul>                                                                                                 |
|                   |                              | <ul><li>Cross Language Name Matching</li></ul>                                                                                    |
| 8.0.7.0.0         | Created:<br>November<br>2019 | Created the first version of the Oracle Financial Services Crime and Compliance Studio Installation Guide for v8.0.7.0.0 Release. |

# **Table of Contents**

| 1 Pr | eface                                                     | 7  |
|------|-----------------------------------------------------------|----|
| 1.1  | Summary                                                   | 7  |
| 1.2  | Audience                                                  | 7  |
| 1.3  | Related Documents                                         | 7  |
| 1.4  | Abbreviations                                             | 7  |
| 2 In | stallation Overview                                       | 9  |
| 2.1  | Quick Start Steps to Install Studio with OFSAA            | 9  |
| 2.2  | Quick Start Steps to Install Studio with Non-OFSAA        | 10 |
| 3 Pr | eparing for Installation                                  | 11 |
| 3.1  | Prerequisites                                             | 11 |
| 3.2  | Hardware and Software Requirements                        | 11 |
| 3.3  | Prerequisite Environmental Settings                       | 12 |
| 3.4  | Performing Pre-installation Tasks                         | 14 |
| 3.4  | 4.1 Obtaining the Software                                | 14 |
| 3.4  | 4.2 Extracting the Software                               | 14 |
| 3.5  | Required File Structure                                   | 15 |
| 3.6  | Interpreter Settings                                      | 16 |
| 4 In | stalling FCC Studio                                       | 17 |
| 4.1  | Configuring the Elastic Search Component                  | 17 |
| 4.2  | Enabling Synonym/Stopword with the Elastic Search Service | 17 |
| 4.3  | Placing the Required Files                                | 17 |
| 4.4  | Configuring the config.sh File                            | 18 |
| 4.5  | Running the FCC Studio Installer                          | 18 |
| 4.6  | Verifying the FCC Studio Installation                     | 19 |
| 4.0  | 6.1 Verifying FCC Studio Installed with OFSAA             | 19 |
| 4.0  | 6.2 Verifying FCC Studio Installed with Non-OFSAA         | 19 |
| 4.7  | Installing PGX Service                                    | 19 |
| 4.8  | Accessing the FCC Studio Application                      | 21 |
| 5 Pc | ost-installation Configuration                            | 22 |
| 5.1  | Configuring the SSH Connection                            | 22 |

|   | 5.2   | Configuring the Interpreters                           | 22         |
|---|-------|--------------------------------------------------------|------------|
|   | 5.3   | Configuring ICIJ                                       | 22         |
|   | 5.3.1 | Cleaning the ICIJ Data                                 | .23        |
|   | 5.3.2 | Configuring the FILEPATH for ICIJ                      | .23        |
|   | 5.4   | Performing the OFSAA Configuration for Batch Execution | 23         |
|   | 5.5   | Performing Hive Data Movement                          | 24         |
|   | 5.5.1 | Configuring Schema Creation                            | 24         |
|   | 5.5.2 | Creating the Credential Keystore                       | .25        |
|   | 5.5.3 | Configuring the Data Movement and Graph Load           | .25        |
|   | 5.6   | Configuration for Running Published Notebooks          | 26         |
| 6 | Upg   | rading FCC Studio                                      | 27         |
|   | 6.1   | Additional Cleanup for Upgrade                         | 27         |
|   | 6.2   | Upgrade Overview                                       | 27         |
|   | 6.2.1 | Configuring the config.sh File for Upgrade             | <i>2</i> 9 |
| 7 | Reir  | nstalling FCC Studio                                   | 30         |
|   | 7.1   | Clean up for Studio Schema                             | 30         |
|   | 7.2   | Cleanup for BD or ECM Atomic Schema                    | 31         |
|   | 7.3   | Cleanup for BD or ECM Config Schema                    | 31         |
| 8 | App   | endix - Pre-installation Interpreter Settings          | <b>32</b>  |
|   | 8.1   | Configuring the fcc-jdbc Interpreter                   | 32         |
|   | 8.2   | Configuring the fcc-ore Interpreter                    | 33         |
|   | 8.2.1 | Installing the Oracle R Distribution                   | .33        |
|   | 8.3   | Configuring the fcc-python Interpreter                 | 33         |
|   | 8.3.1 | Prerequisites for Installing Python Libraries          | .33        |
|   | 8.3.2 | Installing the Python 3.6 Libraries                    | 34         |
|   | 8.4   | Configuring the Spark Interpreter                      | 34         |
|   | 8.4.1 | Prerequisites                                          | 34         |
|   | 8.4.2 | Configuration                                          | .35        |
|   | 8.5   | Configuring the PySpark Interpreter                    | 35         |
|   | 8.5.1 | Prerequisites                                          | .35        |
|   | 8.5.2 | Configuration                                          | 36         |

|    | 8.5.3 | 3 Using the Python Virtual Environments with PySpark   | 36 |
|----|-------|--------------------------------------------------------|----|
| 9  | Ap    | pendix - Setting Up Password Stores with Oracle Wallet | 38 |
| Ç  | 9.1   | Overview                                               | 38 |
| Ç  | 9.2   | Setting Up Password Stores for Database User Accounts  | 38 |
| Ç  | 9.3   | Verifying the Connectivity of the Wallet               | 39 |
| 10 | Ap    | pendix - Configuring the Elastic Search Component      | 41 |
| 11 | Ap    | pendix - Configuring the config.sh File                | 43 |
| 12 | Ap    | pendix - Starting/Stopping FCC Studio Services         | 57 |
| 1  | 2.1   | Starting/Stopping PGX Service                          | 57 |
| 1  | 2.2   | Starting/Stopping FCC Studio                           | 57 |
| 13 | Ap    | pendix - Tables and Sequences                          | 58 |
| 1  | 3.1   | Studio Schema Tables                                   | 58 |
| 1  | 3.2   | Studio Schema Sequences                                | 58 |
| 14 | Ap    | pendix - Accessing the FCC Studio Application          | 60 |
| 15 | Ap    | pendix - Enabling a Second Spark/PySpark Interpreter   | 61 |
| 16 | Ap    | pendix - Executing the Graph_Alive Notebook            | 64 |
| 17 | Ap    | pendix - Post-installation Interpreter Settings        | 65 |
| 1  | 7.1   | Configuring the fcc-python Interpreter                 | 65 |
|    | 17.1. | 1 Installing the Python 3.6 Libraries                  | 65 |
| 18 | OF:   | SAA Support Contact Details                            | 66 |
| 19 | Ser   | nd Us Your Comments                                    | 67 |

## 1 Preface

This section provides supporting information for the Oracle Financial Services (OFS) Crime and Compliance Studio (FCC Studio) Application Deployment Guide and includes the following topics:

#### **Topics**:

- Summary
- Audience
- Related Documents
- Abbreviations

### 1.1 Summary

Before you begin the installation, ensure that you have access to the Oracle Support Portal with valid login credentials to quickly notify us of any issues at any stage. You can obtain the login credentials by contacting the Oracle Support.

#### 1.2 Audience

This document is intended for System Engineers who are responsible for installing and configuring or upgrading FCC Studio.

This document assumes that you have experience in installing Enterprise components and have the basic knowledge of the following:

- UNIX commands
- Database concepts
- Big Data

## 1.3 Related Documents

You can access the following additional documents related to the OFS Crime and Compliance Studio application from the *Oracle Help Center (OHC)* Documentation Library:

- Oracle Financial Services Crime and Compliance Studio Deployment Guide (Using Kubernetes)
- Oracle Financial Services Crime and Compliance Studio Administration Guide
- Oracle Financial Services Crime and Compliance Studio User Guide
- Oracle Financial Services Crime and Compliance Studio Data Model Guides
- Oracle Financial Services Crime and Compliance Studio Release Notes and Readme

## 1.4 Abbreviations

The following table lists the abbreviations used in this document.

#### Table 1: Abbreviations

| Abbreviation | Meaning                   |
|--------------|---------------------------|
| OFS          | Oracle Financial Services |

**Table 1: Abbreviations** 

| Abbreviation | Meaning                                               |
|--------------|-------------------------------------------------------|
| FCC Studio   | Financial Crime and Compliance Studio                 |
| OFSAA        | Oracle Financial Services Analytical Application      |
| BD           | Behavior Detection                                    |
| ECM          | Enterprise Case Management                            |
| FCDM         | Financial Crime Data Model                            |
| ICIJ         | International Consortium of Investigative Journalists |
| IDCS         | Oracle Identity Cloud Service                         |
| SSO          | Single Sign-On                                        |

# 2 Installation Overview

This chapter provides the information required to understand the installation of the Oracle Financial Services (OFS) Crime and Compliance Studio (FCC Studio) application.

This release (v8.0.7.4.0) of FCC Studio can be used for the following:

- To install a new instance of FCC Studio as follows:
  - FCC Studio with OFSAA (Oracle Financial Services Analytical Application). Here, with OFSAA is with BD (Behavior Detection) or ECM (Enterprise Case Management).
  - FCC Studio without OFSAA
- To upgrade an existing instance of FCC Studio as follows:
  - Upgrade FCC Studio from v8.0.7.x onwards to v8.0.7.4.0 with OFSAA.
  - Upgrade FCC Studio from v8.0.7.2.0 onwards to v8.0.7.4.0 without OFSAA.

# 2.1 Quick Start Steps to Install Studio with OFSAA

This section provides the quick start steps to install a new instance of FCC Studio with OFSAA.

Table 1: Quick Start Steps to Install Studio with OFSAA

| SI.<br>No. | Steps                 | eference Links                                    |             |
|------------|-----------------------|---------------------------------------------------|-------------|
| 1.         | Prepare for           | 1. Prerequisites                                  |             |
|            | installation          | 2. Hardware and Software Requirements             |             |
|            |                       | 3. Prerequisite Environmental Settings            |             |
|            |                       | 4. Performing Pre-installation Tasks              |             |
|            |                       | a. Obtaining the Software                         |             |
|            |                       | b. Extracting the Software                        |             |
|            |                       | 5. Required File Structure                        |             |
|            |                       | 6. Interpreter Settings                           |             |
| 2.         | 2. Install FCC Studio | Configuring the Elastic Search Component          |             |
|            | with OFSAA            | 2. Enabling Synonym/Stopword with the Elastic Sea | rch Service |
|            |                       | 3. Placing the Required Files                     |             |
|            |                       | 4. Configuring the config.sh File                 |             |
|            |                       | 5. Running the FCC Studio Installer               |             |
|            |                       | 6. Verifying the FCC Studio Installation          |             |
|            |                       | 7. Installing PGX Service                         |             |
|            |                       | 8. Accessing the FCC Studio Application           |             |

Table 1: Quick Start Steps to Install Studio with OFSAA

| SI.<br>No. | Steps             | Reference Links                                                            |
|------------|-------------------|----------------------------------------------------------------------------|
| 3          | Post-installation | Configuring the SSH Connection                                             |
|            | configuration     | Configuring the Interpreters                                               |
|            |                   | <ul> <li>Performing the OFSAA Configuration for Batch Execution</li> </ul> |
|            |                   | Performing Hive Data Movement                                              |
|            |                   | Configuring ICIJ                                                           |
|            |                   | <ul> <li>Configuration for Running Published Notebooks</li> </ul>          |

# 2.2 Quick Start Steps to Install Studio with Non-OFSAA

This section provides the quick start steps to install a new instance of FCC Studio with Non-OFSAA.

Table 2: Quick Start Steps to Install Studio with Non-OFSAA

| Sl. No. | Steps                                | Reference Links                                                                 |
|---------|--------------------------------------|---------------------------------------------------------------------------------|
| 1.      | Prepare for                          | 1. Prerequisites                                                                |
|         | installation                         | 2. Hardware and Software Requirements                                           |
|         |                                      | 3. Prerequisite Environmental Settings                                          |
|         |                                      | 4. Performing Pre-installation Tasks                                            |
|         |                                      | a. Obtaining the Software                                                       |
|         |                                      | b. Extracting the Software                                                      |
|         |                                      | 5. Required File Structure                                                      |
|         |                                      | 6. Interpreter Settings                                                         |
| 2.      | 2. Install FCC Studio with non-OFSAA | Configuring the Elastic Search Component                                        |
|         |                                      | <ol><li>Enabling Synonym/Stopword with the Elastic Search<br/>Service</li></ol> |
|         |                                      | 3. Placing the Required Files                                                   |
|         |                                      | 4. Configuring the config.sh File                                               |
|         |                                      | 5. Running the FCC Studio Installer                                             |
|         |                                      | 6. Verifying the FCC Studio Installation                                        |
|         |                                      | 7. Installing PGX Service                                                       |
|         |                                      | 8. Accessing the FCC Studio Application                                         |
| 3       | Post-installation                    | Configuring the SSH Connection                                                  |
|         | configuration                        | <ul> <li>Configuring the Interpreters</li> </ul>                                |
|         |                                      | Configuring ICIJ                                                                |

# **3 Preparing for Installation**

This chapter provides information about the tasks that must be performed before installing FCC Studio.

#### **Topics**:

- Prerequisites
- Hardware and Software Requirements
- Prerequisite Environmental Settings
- Performing Pre-installation Tasks
- Required File Structure
- Interpreter Settings

## 3.1 Prerequisites

To install FCC Studio with OFSAA, ensure the BD (Behavior Detection) or the ECM (Enterprise Case Management) application pack is installed.

# 3.2 Hardware and Software Requirements

The following hardware and software are required to install FCC Studio.

**Table 1: Hardware and Software Requirements** 

| Hardware/Software<br>Category | Component Version                                                                |  |
|-------------------------------|----------------------------------------------------------------------------------|--|
| Browser                       | Chrome 57.x                                                                      |  |
|                               | Firefox 52.x                                                                     |  |
| Java Version                  | Java 8                                                                           |  |
| Processing Server             | • RHEL 7.4+                                                                      |  |
|                               | • SFTP                                                                           |  |
|                               | Oracle JRE Standard Edition 1.8.x(with JCE)                                      |  |
| Database Server               | Oracle Database Server 12c Release 2 (12.2.0.1+) Enterprise Edition              |  |
|                               | Oracle R Enterprise 1.5.1 with Oracle R Distribution 3.3.0                       |  |
| PGX (Graph) Server            | • RHEL 7.4+                                                                      |  |
|                               | Minimum gcc library v4.8.2                                                       |  |
| Elastic Search                | elasticsearch-7.3.2                                                              |  |
| Elastic Search Hadoop         | ES - Hadoop v7.3.2                                                               |  |
| Jars                          | You must download the ZIP file from                                              |  |
|                               | https://www.elastic.co/downloads/past-releases/elasticsearch-apache-hadoop-7-3-2 |  |
| Big Data                      |                                                                                  |  |

**Table 1: Hardware and Software Requirements** 

| Hardware/Software<br>Category        | Component Version                                                                                                    |  |
|--------------------------------------|----------------------------------------------------------------------------------------------------|--|
| Cloudera Distribution<br>Hadoop 5.12 | <ul> <li>CDH Version 5.12</li> <li>Hadoop-2.5.0+cdh5.3.3+844</li> <li>Hive-0.13.1+cdh5.3.3+350</li> <li>Sqoop1 V 1.4.4+cdh5.3.3+67</li> <li>The .profile file must be present with the SPARK_HOME and PYTHON_HOME parameters already set.</li> <li>Set spark2-shell alias in the .profile file as follows: alias spark2-shell=spark-shell</li> </ul> |  |
| Cloudera Hive<br>Connectors          | Hive JDBC Connectors V 2.5.15                                                                                                    |  |
| Hadoop Security Protocol             | <ul><li>Kerberos R release 1.6.1</li><li>Sentry-1.4.0</li></ul>                                                                                                    |  |

# 3.3 Prerequisite Environmental Settings

The following prerequisite environmental settings must be set before beginning the installation of FCC Studio.

**Table 2: Prerequisite Environmental Settings** 

| Category      | Expected Value                                                                                                    |  |  |
|---------------|----------------------------------------------------------------------------------------------------|--|--|
| PGX Settings  | PGX version 20.0.2                                                                                                    |  |  |
|               | Set the following paths in the environment variables in the .profile file:                                                                          |  |  |
|               | <ul> <li>PGX_HOME: Indicates the path of the server where PGX client is installed. For<br/>more information, see Installing PGX Service.</li> </ul> |  |  |
|               | <ul> <li>PGX_TMP_DIR: Indicates the path of the PGX temporary directory.</li> </ul>                                                                 |  |  |
|               | <ul> <li>SPARK_HOME: Indicates the path where SPARK_HOME is installed by the<br/>client.</li> </ul>                                                 |  |  |
| Java Settings | PATH in the .profile file must be set to include the Java Runtime Environment (Java 8) absolute path.                                               |  |  |
|               | NOTE:                                                                                                    |  |  |
|               | <ul> <li>Ensure the absolute path to JRE/bin is set at the beginning of the PATH variable.</li> </ul>                                               |  |  |
|               | For example: PATH=/usr/java/jre1.8/bin:\$PATH                                                                                                    |  |  |
|               | Ensure no SYMBOLIC links to Java installation are set in the PATH variable.                                                                         |  |  |

**Table 2: Prerequisite Environmental Settings** 

| Category                    | Expected Value                                                                                                    |  |
|-----------------------------|----------------------------------------------------------------------------------------------------|--|
| PGX Server                  | <ul> <li>The following packages must be installed or present in the server where PGX<br/>service is installed:</li> </ul>                                                   |  |
|                             | ■ krb5-libs                                                                                                    |  |
|                             | ■ krb5-workstation                                                                                                    |  |
|                             | ■ procps-ng                                                                                                    |  |
|                             | ■ nc                                                                                                    |  |
|                             | Execute the following command to install the above-mentioned packages:                                                                                                    |  |
|                             | yum install -y krb5-libs krb5-workstation procps-ng nc                                                                                                    |  |
| Oracle Database<br>Settings | <b>NOTE:</b> This setting is required only if the Wallet has to be created on the same server as that of the FCC Studio server.                                             |  |
|                             | Oracle Processing Server                                                                                                    |  |
|                             | <ul> <li>ORACLE_HOME must be set in the .profile file pointing to the appropriate</li> <li>Oracle DB Client installation.</li> </ul>                                        |  |
|                             | <ul> <li>PATH in the.profile file must be set to include the appropriate</li> <li>\$ORACLE_HOME/bin directory.</li> </ul>                                                   |  |
| Download<br>Directory       | Indicates the directory where the product installer zip file is downloaded/copied. The user permission must be set to 755 for this directory.                               |  |
| Installation<br>Directory   | Indicates the directory where the product installer zip file is extracted and the installation files are placed. The user permission must be set to 755 for this directory. |  |
|                             | <b>NOTE:</b> The Installation and the Download Directory can be the same if the product installer zip file is not copied separately to another directory.                   |  |
| OS Locale                   | Linux: en_US.utf8                                                                                                    |  |
|                             | Execute the following command to check the locale:                                                                                                    |  |
|                             | locale -a   grep -i 'en_US.utf'                                                                                                    |  |
|                             | The locale is displayed.                                                                                                    |  |
| Studio Schema               | Create a new Oracle Database schema user using the following script:                                                                                                    |  |
|                             | CREATE USER <studio name="" schema="" user=""> IDENTIFIED BY <password>;</password></studio>                                                                                |  |
|                             | A new Oracle Database schema is created.                                                                                                    |  |
|                             | 2. Grant the permissions given in the next row.                                                                                                    |  |
|                             | This newly created schema is referred to as Studio Schema.                                                                                                    |  |

**Table 2: Prerequisite Environmental Settings** 

| Category        | Expected Value                                                                                                    |  |  |  |
|-----------------|----------------------------------------------------------------------------------------------------|--|--|--|
| Oracle Database | Grant the following permissions to the newly created Oracle Database Schema:                                                 |  |  |  |
| Schema          | GRANT create session TO <studio schema="" user="">;</studio>                                                                 |  |  |  |
| Settings        | GRANT create table TO <studio schema="" user="">;</studio>                                                                   |  |  |  |
|                 | GRANT create view TO <studio schema="" user="">;</studio>                                                                    |  |  |  |
|                 | GRANT create any trigger TO <studio schema="" user="">;</studio>                                                             |  |  |  |
|                 | GRANT create any procedure TO <studio schema="" user="">;</studio>                                                           |  |  |  |
|                 | GRANT create sequence TO <studio schema="" user="">;</studio>                                                                |  |  |  |
|                 | GRANT execute on dbms_rls TO <studio schema="" user="">;</studio>                                                            |  |  |  |
|                 | GRANT execute on sys.dbms_session TO <studio schema<="" td=""></studio>                                                      |  |  |  |
|                 | User>;                                                                                                    |  |  |  |
|                 | ALTER USER <studio schema="" user=""> QUOTA 100M ON users;</studio>                                                          |  |  |  |
|                 | GRANT create sequence TO <studio schema="" user="">;</studio>                                                                |  |  |  |
|                 | GRANT create SYNONYM TO <studio schema="" user="">;</studio>                                                                 |  |  |  |
|                 | GRANT create any context TO <bd ecm="" or="" schema="" user="">;</bd>                                                        |  |  |  |
|                 | GRANT execute on dbms_rls TO <bd ecm="" or="" schema="" user="">;</bd>                                                       |  |  |  |
|                 | GRANT ALL privileges TO <studio schema="" user="">;</studio>                                                                 |  |  |  |
| Wallet Settings | Set a password store with Oracle Wallet. For more information, see Appendix - Setting Up Password Stores with Oracle Wallet. |  |  |  |

## 3.4 Performing Pre-installation Tasks

The pre-installation tasks to perform before installing FCC Studio are as follows:

- 1. Obtaining the Software
- 2. Extracting the Software

## 3.4.1 Obtaining the Software

To download the FCC Studio application installer software, follow these steps:

- 1. Login to *My Oracle Support* with a valid Oracle account and search for the Patch ID **31230568** under the *Patches & Updates* tab.
- 2. Download the FCC Studio installer archive file to the download directory (in Binary Mode) on the setup identified for the FCC Studio installation.

## 3.4.2 Extracting the Software

1. Extract the contents of the installer archive file in the download directory using the following command:

```
unzip -a <FCC_Studio_Installer_Archive_File>.zip
```

The FCC Studio installer file is extracted and the OFS\_FCCM\_STUDIO directory is obtained and is referred to as <Studio Installation Path>.

**NOTE**Do not rename the application installer directory name after extraction from the archive.

2. Navigate to the download directory where the installer archive is extracted and assign execute permission to the installer directory using the following command:

chmod 0755 OFS FCCM STUDIO -R

## 3.5 Required File Structure

Obtain the following configuration files from the Cloudera installation setup:

**NOTE** These files must be kept ready and provided in the following file structure that is used during FCC Studio installation.

#### Table B-1

| File Category   | File Names                                                                                                    |
|-----------------|----------------------------------------------------------------------------------------------------|
| Hadoop Cluster  | • core-site.xml                                                                                                    |
|                 | • hadoop-env.sh                                                                                                    |
|                 | • hdfs-site.xml                                                                                                    |
|                 | • log4j.properties                                                                                                    |
|                 | • ssl-client.xml                                                                                                    |
|                 | • topology.map                                                                                                    |
|                 | • topology.py                                                                                                    |
| Kerberos Files  | • krb5.conf                                                                                                    |
|                 | • ofsaa.keytab                                                                                                    |
|                 | NOTE:                                                                                                    |
|                 | Ensure to rename your . keytab file to ofsaa. keytab.                                                                                                    |
| Additional Jars | • hive-exec-1.1.0-cdh5.13.0.jar                                                                                                    |
|                 | • HiveJDBC4.jar                                                                                                    |
|                 | • hive-metastore-1.1.0-cdh5.13.0.jar                                                                                                    |
|                 | • hive-service-1.1.0-cdh5.13.0.jar                                                                                                    |
|                 | NOTE:                                                                                                    |
|                 | <ul> <li>The version of the jars is client/user-specific.</li> <li>These jars can be obtained from the existing jars of the Cloudera installation.</li> </ul> |
|                 | <ul> <li>The HiveJDBC4.jar file is not available in the<br/>Cloudera installation setup. You must download<br/>the same from the Cloudera website.</li> </ul> |

Table B-1

| File Category  | File Names                                                                                                    |
|----------------|----------------------------------------------------------------------------------------------------|
| ES-Hadoop Jars | elasticsearch-spark-20_2.11-7.3.2.jar                                                                                                    |
|                | To obtain the elasticsearch-spark-20_2.11-7.3.2.jar file, follow these steps:                                                              |
|                | <ol> <li>Download the ZIP file from https://www.elastic.co/<br/>downloads/past-releases/elasticsearch-apache-<br/>hadoop-7-3-2.</li> </ol> |
|                | 2. Extract the downloaded file.                                                                                                    |
|                | 3. Navigate to the dist directory and obtain the elasticsearch-spark-20_2.11-7.3.2.jar file.                                               |

# 3.6 Interpreter Settings

To perform the interpreter settings for the interpreters that you need, see Appendix - Pre-installation Interpreter Settings.

# 4 Installing FCC Studio

To install FCC Studio, follow these steps:

- 1. Configuring the Elastic Search Component
- 2. Enabling Synonym/Stopword with the Elastic Search Service
- 3. Placing the Required Files
- 4. Configuring the config.sh File
- 5. Running the FCC Studio Installer
- 6. Verifying the FCC Studio Installation
- 7. Installing PGX Service
- 8. Accessing the FCC Studio Application

# 4.1 Configuring the Elastic Search Component

Configure the Elastic Search component as per FCC Studio requirements. For more information, see Appendix - Configuring the Elastic Search Component.

# 4.2 Enabling Synonym/Stopword with the Elastic Search Service

To enable Synonym and Stopword with the Elastic Search service, follow these steps:

- Navigate to the <Elastic\_Search\_Installed\_Path>/config directory.
- Create a directory named analysis using the following command: mkdir analysis
- 3. Place the following Stopword and Synonym files in the newly created analysis directory:

#### **NOTE**

- User can decide whether to provide any data or not in the Stopword or Synonym files.
- Each stopword must be provided in a separate line.
- All related synonyms must be provided in the same line separated by a comma.
- Synonyms.txt: Contains name synonyms like bob, bobby, and so on.
- Country.txt: Contains country synonyms like US, United States, America, and so on.
- Organisation suffix.txt: Contains organization suffices that are used as stopwords.
- Title.txt: Contains title stopwords used as the title for name
- Gender.txt: Contains gender-related synonyms.
- Organisation strip.txt: Contains organization stopwords.

## 4.3 Placing the Required Files

To place the required jars and Kerberos files in the required locations, follow these steps:

- 1. To place the additional jar files, follow these steps:
  - a. Navigate to the <Studio Installation Path>/batchservice/user/lib directory.
  - b. Place the following additional jar files:
    - hive-exec-1.1.0-cdh5.13.0.jar
    - HiveJDBC4.jar
    - hive-metastore-1.1.0-cdh5.13.0.jar
    - hive-service-1.1.0-cdh5.13.0.jar

#### NOTE

- The version of the jars is client/user-specific. These jars can be obtained from the existing jars of the Cloudera installation.
- The HiveJDBC4.jar file is not available in the Cloudera setup. You must download the same from the Cloudera website.
- 2. To place the Kerberos files, follow these steps:
  - a. Navigate to the <Studio Installation Path>/batchservice/user/conf directory.
  - b. Place the following Kerberos files:
    - krb5.conf
    - ofsaa.keytab

# 4.4 Configuring the config.sh File

Configure the config. sh file to install FCC Studio. For more information, see Appendix - Configuring the config.sh File.

# 4.5 Running the FCC Studio Installer

To run the FCC Studio installer, follow these steps:

- 1. Navigate to the <Studio Installation Path>/bin/directory.
- 2. Execute the following command in the console:
  - ./install.sh

#### **NOTE**

Execution of the install.sh command does not generate any log file.

3. Execute the following command in the console:

```
./fcc studio.sh
```

The FCC Studio application is installed with or without OFSAA depending on the configuration provided in the config.sh file. The FCC Studio application and all the interpreters are started.

After the successful completion of the FCC Studio installation, the script displays a URL that can be used to access the FCC Studio Application. For more information, see Accessing the FCC Studio Application.

# 4.6 Verifying the FCC Studio Installation

- Verifying FCC Studio Installed with OFSAA
- Verifying FCC Studio Installed with Non-OFSAA

## 4.6.1 Verifying FCC Studio Installed with OFSAA

To verify the FCC Studio installation with OFSAA, follow these steps:

Check the log files in the <STUDIO\_INSTALLATION\_PATH>/logs directory.
 If all the servers are up and running, it indicates that the installation is complete.

#### **NOTE**

Any error encountered in the process is displayed with an appropriate error code in the log file. Do not proceed with further installation and contact Oracle Support with relevant log files.

If the installation of FCC Studio is unsuccessful, you must reinstall the application after performing the cleanup tasks. For more information, see Reinstalling FCC Studio.

## 4.6.2 Verifying FCC Studio Installed with Non-OFSAA

To verify the FCC Studio installation with non-OFSAA, follow these steps:

- Check the log files in the <STUDIO INSTALLATION PATH>/logs directory.
  - Ensure the metaservice is up and running.
  - The authservice and batchservice will not be up.
- In the FCC Studio application UI, navigate to the *Interpreters* page to ensure all the interpreters are displayed and the JDBC interpreter is working.

#### NOTE

Any errors encountered in the process is displayed with an appropriate error code in the log file. Do not proceed with further installation and contact Oracle Support with relevant log files.

If the installation of FCC Studio is unsuccessful, you must reinstall the application after performing the cleanup tasks. For more information, see Reinstalling FCC Studio.

## 4.7 Installing PGX Service

**NOTE** 

PGX service can be installed on the same server where FCC Studio is installed or on a different server.

To install PGX service, follow these steps:

- Navigate to the <Studio\_Installation\_Path>/pgx/server/ directory.
- 2. Perform the following:
  - If PGX service is to be installed on the same server where FCC Studio is installed, unzip the pgx-distribution-20.0.2-server.zip file.
  - If PGX service is to be installed on a different server, follow these steps:

- i. Copy the pgx-distribution-20.0.2-server.zip file to the PGX server.
- ii. Unzip the pgx-distribution-20.0.2-server.zip file.

NOTE The path where the pgx-distribution-20.0.2-server.zip file is unzipped is referred to as <PGX\_Installation\_Path>.

- 3. Navigate to the <PGX Installation Path>/pgx/server/conf directory.
- 4. Configure the following properties as per the requirement:
  - Set the following in the server.conf file:

```
enable_tls: false,
enable client authentication: false
```

■ Set the following in the pgx.conf file:

```
allow_local_filesystem: true
```

Here, true indicates to enable, and false indicates to disable.

- 5. Place the following Kerberos Files in the <PGX\_Installation\_Path>/pgx/server/conf/kerberos directory:
  - krb5.conf
  - ofsaa.keytab
- **6.** Place the following Hadoop configuration files in the <PGX\_Installation\_Path>/pgx/server/conf/hadoop cluster directory:
  - core-site.xml
  - hadoop-env.sh
  - hdfs-site.xml
  - log4j.properties
  - ssl-client.xml
  - topology.map
  - topology.py
- 7. Navigate to the <PGX\_Installation\_Path>/pgx/server/bin and configure the config.sh file as described in the following table:

Table G-1 config.sh Parameters

| InteractionVariable<br>Name        | Significance                               |
|------------------------------------|--------------------------------------------|
| KERBEROS_TICKET_R<br>ENEWAL_PERIOD | For example: 7200 would mean every 2 hours |
| KERBEROS_PRINCIPA<br>L             | For example: USER@PRINCIPAL                |
| KERBEROS_KEYTAB_F<br>ILENAME       | For example: ofsaa.keytab                  |

Table G–1 (Continued)config.sh Parameters

| InteractionVariable<br>Name      | Significance                                                                                                    |
|----------------------------------|----------------------------------------------------------------------------------------------------|
| KRB5_CONFIG_FILEN<br>AME         | For example: krb5.conf                                                                                                    |
| PGX_SERVER_OFF_HE<br>AP_MB       | Indicates the maximum off-heap memory size in megabytes (mainly used for storing graphs except for their string properties) that PGX tries to respect.  Recommended Value: 42% of the container's memory limit size above.  For example: 10240 |
| PGX_SERVER_ON_HE<br>AP_MB        | Indicates the maximum and minimum heap memory size (mainly used for storing graphs' string properties) for the Java process of PGX.  Recommended Value: 58% of the container's memory limit size above.  For example: 10240                    |
| URL_GLOBAL_GRAPH<br>_CONFIG_JSON | Indicates the URL of the global graph to be pre-loaded. The value can be on HDFS.  For example: hdfs://user/fccstudio/graph.json                                                                                                    |
| PGX_GLOBAL_GRAPH<br>_NAME        | Indicates the name that the pre-loaded global graph is published with and the FCC Studio users can use to reference the global graph.  For example: GlobalGraphIH                                                                              |

8. Navigate to the <PGX\_Installation\_Path>/pgx/server/bin directory and execute the following command:

./install.sh

9. Start the PGX service. For more information, see Starting/Stopping PGX Service.

| NOTE • |   | You must run at least one successful ETL batch to start the PGX service with the graph.json file located in the URL_GLOBAL_GRAPH_CONFIG_JSON path is present. For more information, see the Data Movement and Graph Loading for Big Data Environment section in the OFS Crime and Compliance Studio Administration Guide. |
|--------|---|----------------------------------------------------------------------------------------------------|
|        | • | Ensure to execute the Graph_Alive notebook after each time you start/restart the PGX service. For more information, see Appendix - Executing the Graph_Alive Notebook.                                                                                                    |

# 4.8 Accessing the FCC Studio Application

Access the FCC Studio application. For more information, see Appendix - Accessing the FCC Studio Application.

# 5 Post-installation Configuration

On successful installation of FCC Studio, you must perform the post-installation configurations.

For post-installation configuration for FCC Studio installed with OFSAA, follow these steps:

#### **Topics**:

- Configuring the SSH Connection
- Configuring the Interpreters
- Configuring ICIJ
- Performing the OFSAA Configuration for Batch Execution
- Performing Hive Data Movement
- Configuration for Running Published Notebooks
- For post-installation configuration for FCC Studio installed with non-OFSAA, follow these steps:

#### **Topics**:

- Configuring the SSH Connection
- Configuring the Interpreters
- Configuring ICIJ

**NOTE** 

Before running the post-installation steps, an SSH connection to the Big Data server must be configured

## 5.1 Configuring the SSH Connection

To configure the SSH connection, follow these steps:

- 1. Run the following command in the console:
  - a. Run ssh-keygen Generating public/private rsa key pair
  - b. Enter file in which to save the key (<Linux\_Home>/.ssh/id\_rsa):[Press Enter]
  - c. Enter passphrase (empty for no passphrase): [Press Enter]
  - d. Enter same passphrase again: [Press Enter]
  - e. ssh-copy-id -i ~/.ssh/id\_rsa.pub <BigData\_Server>
  - f. ssh <BigData Server>

# **5.2** Configuring the Interpreters

After starting the FCC Studio application, you can perform the interpreter settings. For more information, see Appendix - Post-installation Interpreter Settings.

## 5.3 Configuring ICIJ

To configure ICIJ (International Consortium of Investigative Journalists), follow these steps:

- 1. Cleaning the ICIJ Data
- 2. Configuring the FILEPATH for ICIJ

### 5.3.1 Cleaning the ICIJ Data

To clean the ICIJ data, follow these steps:

- 1. Download the four dataset directories from <a href="https://offshoreleaks.icij.org/pages/database">https://offshoreleaks.icij.org/pages/database</a>.
- 2. Unzip the four dataset directories and place the unzipped directories in the <Studio\_Installation\_Path>/icij\_data\_cleaning directory.
- 3. Navigate to the <Studio\_Installation\_Path>/icij\_data\_cleaning/bin directory and execute the following command:

./clean.sh

**NOTE** Ensure that Python 3 is available in the machine before executing this command.

After successful execution of the command:

- The cleaned data is available for the sqoop job to load it in Hive and HDFS.
- A directory named "clean" is created inside each of the dataset where a clean version of each CSV file is created.

## 5.3.2 Configuring the FILEPATH for ICIJ

**NOTE** The FCC Studio graph model is configured to include ICIJ watchlist files.

To configure the FILEPATH for ICIJ, follow these steps:

- 1. Place the watchlist files in HDFS, that is accessible by the user.
- 2. Update the FILEPATH of the watch ist files in the fcc studio etl files table.

#### Figure 1: fcc\_studio\_etl\_files Table

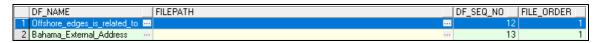

# 5.4 Performing the OFSAA Configuration for Batch Execution

**NOTE** This configuration is not applicable for FCC Studio installed with non-OFSAA.

To perform OFSAA configuration for batch execution, follow these steps:

- Copy the files in the <Studio\_Installation\_Path>/ficdb/bin directory to the server
  where the BD or ECM pack is installed and to the \$FIC\_DB\_HOME/bin path of the OFSAA setup.
- 2. Execute the following command to grant Execute permission to the files:

chmod +x <filenames>

3. Copy all the files in the <Studio\_Installation\_Path>/ficdb/lib directory and paste into the \$FIC DB HOME/lib directory.

For information on running FCC Studio Batches, see *Managing Studio Batches* chapter in the *Oracle Financial Services Crime and Compliance Studio Administration Guide*.

## 5.5 Performing Hive Data Movement

NOTE

This configuration is not applicable for FCC Studio installed with non-OFSAA.

To perform Hive data movement, follow these steps:

- Configuring Schema Creation
- Creating the Credential Keystore
- Configuring the Data Movement and Graph Load

#### 5.5.1 Configuring Schema Creation

- Configuring Schema Creation from FCC Studio Server
- Configuring Schema Creation from OFSAA Server

#### 5.5.1.1 Configuring Schema Creation from FCC Studio Server

To configure Schema Creation from FCC Studio server, follow these steps:

1. Set FIC\_DB\_HOME path to <Studio\_Installation\_Path>/ficdb.

NOTE The \$FIC\_DB\_HOME path can be set from the .profile file as well.

2. Create a Hive Schema with the name mentioned in the HIVE\_SCHEMA parameter in the config.sh file.

For information on config.sh file, see Appendix - Configuring the config.sh File.

3. Execute the following shell script in the <Studio\_Installation\_Path>/ficdb/bin/ path to create tables in Hive Schema:

FCCM Studio SchemaCreation.sh HIVE

4. Check the <Studio\_Installaton\_Path>/logs/batchservice.logs for more information.

#### **5.5.1.2** Configuring Schema Creation from OFSAA Server

To configure Schema Creation from OFSAA server, follow these steps:

- 1. Copy all the jar files located in the <Studio\_Installation\_Path>/ficdb/lib path and paste into the <OFSAA\_FIC\_HOME\_PATH>/ficdb/lib path.
- 2. Copy all the .sh files located in the <Studio\_Installation\_Path>/ficdb/bin path and paste into the <OFSAA\_FIC\_HOME\_PATH>/ficdb/bin path.

3. Create a Hive Schema with the name mentioned in the HIVE SCHEMA parameter in the config.sh file.

For information on config.sh file, see Appendix - Configuring the config.sh File.

4. Execute the following shell script in the <OFSAA FIC HOME PATH>/ficdb/bin path to create tables in Hive Schema:

```
FCCM Studio SchemaCreation.sh HIVE
```

5. Check the <Studio Installaton Path>/logs/batchservice.logs for more information.

#### **Creating the Credential Keystore** 5.5.2

To create a credential keystore, follow these steps:

- 1. Login as HDFS SuperUser.
- 2. Create a credential keystore on HDFS using the following command:

```
hadoop credential create mydb.password.alias -provider jceks://hdfs/
user/root/oracle.password.jceks
```

3. Verify the credential keystore file using the following command:

```
hadoop credential list -provider jceks://hdfs/user/root/
oracle.password.jceks
```

4. Grant Read permission to the keystore file using the following command:

```
hadoop fs -chmod 744 /user/root/oracle.password.jceks
```

**NOTE** 

Ensure the credential keystore file path and the alias are correctly mentioned in the config.sh file.

#### Configuring the Data Movement and Graph Load 5.5.3

#### **NOTE**

- The Big Data System Administrator must place the following files in all nodes of the Spark cluster:
  - batchservice-8.0.7.4.0.jar
  - ES\_Hadoop jar (elasticsearch-spark-20 2.11-7.3.2.jar)
- Ensure that the path of the jar files are present in the Spark classpath in the spark-defaults.conf file.
- Ensure to remove the older batchservice jars from the Spark classpath in the spark-defaults.conf file.

To configure the Data Movement and Graph Load, follow these steps:

1. Copy the required FCCM Studio SqoopJob.sh files from the <Studio Installation Path>/ficdb/bin directory and paste into the <FIC HOME of OFSAA\_Installed\_Path>/ficdb/bin directory.

For information on performing Data Movement and Graph Load, see the *Data Movement and Graph Loading for Big Data Environment* section in the *OFS Crime and Compliance Studio Administration Guide*.

# **5.6** Configuration for Running Published Notebooks

**NOTE** 

This configuration is not applicable for FCC Studio installed with non-OFSAA.

To perform the configuration required to run published notebooks, follow these steps:

1. Copy the required FCCM\_Studio\_NotebookExecution.sh file from the <Studio\_Installation\_Path>/ficdb/bin directory and paste into the <FIC\_HOME of OFSAA Installed Path>/ficdb/bin directory.

For information on running published notebooks, see the *Executing Published Notebook* section in the *OFS Crime and Compliance Studio Administration Guide*.

# **6 Upgrading FCC Studio**

This chapter provides the information required to upgrade FCC Studio.

#### **Topics:**

- Additional Cleanup for Upgrade
- Upgrade Overview

# **6.1** Additional Cleanup for Upgrade

To perform the cleanup required for the upgrade, follow these steps:

- 1. Navigate to the DATABASECHANGELOG table in the Studio Schema.
- 2. Run the following SQL command in the Studio Schema:

```
select * from DatabaseChangeLog a where REGEXP_LIKE
(a.id,'FCC DATASTUDIO CONFIG')
```

The entries in the DATABASECHANGELOG table that match the criteria are displayed.

3. Delete all the entries generated as the result of the command.

```
For example:

FCC_DATASTUDIO_CONFIG_8.0.7.3.0

FCC DATASTUDIO CONFIG 8.0.7
```

# 6.2 Upgrade Overview

You can upgrade an existing instance of FCC Studio as follows:

Upgrade FCC Studio from v8.0.7.x onwards to v8.0.7.4.0 with OFSAA.

| NOTE | Here, ensure to provide the same BD database, Studio schema, Hive schema, wallet related information that you used during the installation of the existing instance FCC Studio. |
|------|----------------------------------------------------------------------------------------------------|
|      | installation of the existing installer CC stadio.                                                                                                    |

Upgrade FCC Studio from v8.0.7.2.0 onwards to v8.0.7.4.0 without OFSAA.

| NOTE | Here, ensure to provide the same Studio schema and wallet related information that you used during the installation of the existing instance of FCC Studio. |
|------|----------------------------------------------------------------------------------------------------|
|      | instance of FCC Studio.                                                                                                    |

This section provides quick-start steps to upgrade FCC Studio.

Table 1: Quick-Start Steps to Upgrade FCC Studio

| SI.<br>No. | Steps                                                                            | Reference Links                                                                                                    |
|------------|----------------------------------------------------------------------------------|----------------------------------------------------------------------------------------------------|
| 1.         | Prepare for installation                                                         | NOTE:  Ensure that the Prerequisite Environmental Settings are met before proceeding with the upgrade.  1. Performing Pre-installation Tasks a. Obtaining the Software b. Extracting the Software 2. Required File Structure 3. Interpreter Settings                                                                                                    |
| 2.         | Install FCC Studio                                                               | <ol> <li>Configuring the Elastic Search Component</li> <li>Enabling Synonym/Stopword with the Elastic Search Service</li> <li>Placing the Required Files</li> <li>Configuring the config.sh File</li> <li>Running the FCC Studio Installer</li> <li>Verifying the FCC Studio Installation</li> <li>Installing PGX Service</li> <li>Accessing the FCC Studio Application</li> </ol>                                                                                                    |
| 3          | Post-installation<br>configuration for<br>FCC Studio<br>installed with<br>OFSAA  | NOTE: The post-installation configuration that are not performed as part of the existing installation of FCC Studio must be performed during the upgrade.  • Configuring the SSH Connection  • Configuring the Interpreters  • Configuring ICIJ  • Performing the OFSAA Configuration for Batch Execution  • Performing Hive Data Movement  NOTE:  During the upgrade, ensure that you have removed all the older jars and have placed the new jars in all nodes of the Spark cluster. For more information, see Configuring the Data Movement and Graph Load.  • Configuration for Running Published Notebooks |
| 4          | Post-installation<br>configuration for<br>FCC Studio installed<br>with non-OFSAA | NOTE: The post-installation configuration that are not performed as part of the existing installation of FCC Studio must be performed during the upgrade.  • Configuring the SSH Connection • Configuring the Interpreters • Configuring ICIJ                                                                                                    |

# 6.2.1 Configuring the config.sh File for Upgrade

Configure the config.sh file to upgrade FCC Studio. For more information, see Appendix - Configuring the config.sh File.

# **Reinstalling FCC Studio**

If the installation of FCC Studio is unsuccessful, you must reinstall the application after performing the required cleanup tasks.

To reinstall FCC Studio, follow these steps:

- Navigate to the <Studio Installation Path>/bin directory.
- 2. Create a backup for the existing config.sh file.
- 3. Delete the <Studio Installation Path> directory.
- 4. Obtain and extract the FCC Studio installer archive file. For more information, see Performing Pre-installation Tasks.
- Perform database cleanup by performing the following:

#### **Table 1: Database Cleanup**

| Schema                                 | Applicable for FCC<br>Studio with OFSAA | Applicable for FCC Studio with Non-OFSAA |
|----------------------------------------|-----------------------------------------|------------------------------------------|
| Clean up for Studio Schema             | Yes                                     | Yes                                      |
| Cleanup for BD or ECM Atomic<br>Schema | Yes                                     | No                                       |
| Cleanup for BD or ECM Config<br>Schema | Yes                                     | No                                       |

6. Reinstall FCC Studio. For more information, see Chapter 4, "Installing FCC Studio" and Chapter 7, "Installing FCC Studio With Non-OFSAA".

#### Clean up for Studio Schema 7.1

To clean up the Studio schema, follow these steps:

Drop the existing Studio schema and create a new Studio schema.

NOTE

The username and password credentials of the Studio Schema in the wallet files must be updated accordingly. (If applicable)

- Grant the following permissions to the newly created Oracle Database Schema:
  - GRANT create session TO <Schema User>:
  - GRANT create table TO <Schema User>;
  - GRANT create view TO <Schema User>;
  - GRANT create any trigger TO <Schema User>;
  - GRANT create any procedure TO <Schema User>;
  - GRANT create sequence TO <Schema User>;
  - GRANT execute on dbms rls TO <Schema User>;
  - GRANT execute on sys.dbms session TO <Schema User>;
  - ALTER USER <Schema User> QUOTA 100M ON users;

- GRANT create sequence TO <Schema User>;
- GRANT create SYNONYM TO <Schema User>;
- GRANT ALL privileges TO <Studio Schema User>;

#### **NOTE**

If dropping the schema is not an option, drop the tables and sequences as mentioned in the Appendix - Tables and Sequences section.

# 7.2 Cleanup for BD or ECM Atomic Schema

To clean up the BD or ECM Atomic schema, follow these steps:

- 1. Login to the BD or ECM Atomic Schema.
- 2. Truncate the DATABASECHANGELOG and DATABASECHANGELOGLOCK tables using the following command:

```
TRUNCATE TABLE DATABASECHANGELOGLOCK;
TRUNCATE TABLE DATABASECHANGELOG;
```

# 7.3 Cleanup for BD or ECM Config Schema

To clean up the BD or ECM Config schema, follow these steps:

- 1. Login to the BD or ECM Config Schema.
- 2. Truncate the DATABASECHANGELOG and DATABASECHANGELOGLOCK tables using the following command:

```
TRUNCATE TABLE DATABASECHANGELOGLOCK;
TRUNCATE TABLE DATABASECHANGELOG;
```

# 8 Appendix - Pre-installation Interpreter Settings

You must perform the interpreter settings for the required interpreters before installing FCC Studio.

NOTE

Ensure to perform the following pre-installation settings only for the interpreters that you need.

**Table 1: Pre-installation Interpreter Settings** 

| Interpreter     | Prerequisite Settings                                                                                                    |
|-----------------|----------------------------------------------------------------------------------------------------|
| fcc-jdbc        | For the required configuration, see Configuring the fcc-jdbc Interpreter.                                                                                                  |
|                 | <b>NOTE:</b> The FCC Studio application installed with non-OFSAA can use the Vanilla jdbc interpreter instead of the fcc-jdbc interpreter to connect to the Studio schema. |
| fcc-ore         | For the required configuration, see Configuring the fcc-ore Interpreter.                                                                                                   |
| fcc-pyspark     | Install the py4j package in the Spark cluster.                                                                                                    |
|                 | <ul> <li>Install the Livy server (0.5.0) on the master node of the Big Data cluster.</li> </ul>                                                                            |
| fcc-python      | For the required configuration, see Configuring the fcc-python Interpreter.                                                                                                |
| fcc-spark-scala | Install the Livy server (0.5.0) on the master node of the Big Data cluster.                                                                                                |
| fcc-spark-sql   | Install the Livy server (0.5.0) on the master node of the Big Data cluster.                                                                                                |
| jdbc            | No additional configuration is required.                                                                                                    |
| md              | No additional configuration is required.                                                                                                    |
| pgql            | No additional configuration is required.                                                                                                    |
| pgx-algorithm   | No additional configuration is required.                                                                                                    |
| pgx-java        | No additional configuration is required.                                                                                                    |
| pyspark         | For the required configuration, see Configuring the PySpark Interpreter.                                                                                                   |
| spark           | For the required configuration, see Configuring the Spark Interpreter                                                                                                    |

#### **Topics**:

- Configuring the fcc-jdbc Interpreter
- Configuring the fcc-ore Interpreter
- Configuring the fcc-python Interpreter
- Configuring the Spark Interpreter
- Configuring the PySpark Interpreter

## 8.1 Configuring the fcc-jdbc Interpreter

To create context for the fcc-jdbc interpreter, follow these steps:

- 1. Log in to Oracle Database as a SYSDBA user.
- 2. Grant Execute permission to the user using the following command:

```
grant execute dbms_rls to <Studio_DB_Username>;
```

The Execute permission is granted to user.

3. Grant Create permission to the context using the following command:

```
grant create any context to <Studio_DB_Username>;
```

The Create permission is granted to context.

# 8.2 Configuring the fcc-ore Interpreter

## 8.2.1 Installing the Oracle R Distribution

To install the Oracle R Distribution (ORD), enable the **addons** and **optional\_latest** channels in yum as shown in the following code:

```
```bash
(root)# yum-config-manager --enable ol7_addons
(root)# yum-config-manager --enable ol7_optional_latest
...
```

After completing the previous step, pull ORD from the yum repository using the following command:

```
```bash
(root)# yum install R.x86_64 R-core-extra
...
```

To install ORD, see <a href="https://docs.oracle.com/cd/E83411\_01/OREAD/installing-R-for-ORE.htm#OREAD129">https://docs.oracle.com/cd/E83411\_01/OREAD/installing-R-for-ORE.htm#OREAD129</a>.

# 8.3 Configuring the fcc-python Interpreter

FCC Studio supports any version of Python. The FCC Studio installer is also packaged with the following Python 3.6 libraries:

- pandas 0.25.3
- numpy 1.17.4
- scipy 1.3.2
- scikit-learn 0.21.3
- matplot-lib 3.1.1
- seaborn 0.9.0
- cx-oracle 7.2.2
- sqlalchemy 1.3.11

Based on your preference, you can choose to install either the Python 3.6 libraries or different versions/packages of Python.

## 8.3.1 Prerequisites for Installing Python Libraries

FCC Studio supports any-version of Python with the following required conditions:

- The preferred Python version is installed on the Processing Server (Studio Notebook Server) and is accessible to the Linux user for FCC Studio.
- The Python Library (py4j) package is present for the preferred Python version.
- The prerequisites to install the Python 3.6 libraries that are packaged with the FCC Studio Installer are as follows:
  - The Python3.6 version is installed on the Processing Server (Studio Notebook Server) and is accessible to the Linux user for FCC Studio.
  - The Python Library (py4j) package is installed and is accessible to the Linux user of FCC Studio.

### **8.3.2** Installing the Python 3.6 Libraries

For information on installing Python 3.6 libraries, see Installing the Python 3.6 Libraries.

# 8.4 Configuring the Spark Interpreter

- Prerequisites
- Configuration

### 8.4.1 Prerequisites

To operate the Spark interpreter in local mode or yarn mode, perform the following:

- Local Mode
- Yarn Mode

#### **8.4.1.1** Local Mode

No additional configuration is required to operate the Spark interpreter in local mode.

#### **8.4.1.2** Yarn Mode

To operate the Spark interpreter in yarn mode, follow these steps:

1. Provide custom Spark libraries.

To provide your own Spark libraries and/or Hadoop client-configuration files for the Spark interpreter to connect to a Spark Standalone or Yarn cluster, follow these steps:

- a. Download the Spark libraries from the Spark's Official Release Archive.
- b. Place the unarchived Spark libraries in a directory that is accessible by FCC Studio.
- c. Set the system environment variable,  $SPARK\_HOME$  to the absolute path of the directory that contains the Spark libraries.
- d. Obtain the Hadoop client-configuration files from the Yarn cluster by performing one of the following:
  - Copy the Hadoop configuration directory, \$HADOOP\_HOME/etc/hadoop or \$HADOOP\_HOME/conf that contains the core-site.xml and hdfs-site.xml files.

Where,

HADOOP\_HOME is either /etc/hadoop or /usr/libs/hadoop.

- Download the Hadoop client-configuration files directly from the cluster manager's UI if you are using a Cloudera cluster.
- e. Place the Hadoop client-configuration files to a directory accessible by FCC Studio.
- f. Set the system environment variable, HADOOP\_CONF\_DIR to the absolute path of the directory that contains the Hadoop client-configuration files.
- 2. Provide the cluster's Hadoop client-side configuration files that include XML files such as yarn-site.xml along with the Spark libraries.

Obtain the cluster's Hadoop client-side configuration files by performing one of the following:

- Copy the Hadoop configuration directory, HADOOP\_CONF\_DIR of the cluster.
- Download the cluster's Hadoop client-side configuration files directly from the cluster manager's UI if you are using a Cloudera cluster.

### 8.4.2 Configuration

The Spark interpreter configuration can be divided into the following categories:

Configuration related to deployment

These properties can be set either in the Spark libraries, for example, the <code>spark-defaults.conf</code> file, or through the system environment variable, <code>SPARK\_CONF</code>, for example, <code>SPARK\_CONF="--conf spark.driver.memory=2g"</code>.

#### NOTE

These properties cannot be changed when the Spark interpreter is running.

Configuration related to Spark runtime control

These properties can be set from the *Interpreters* page of the FCC Studio application UI. This includes properties such as <code>spark.executor.memory</code>.

#### NOTE

The properties related to the driver cannot be set during runtime and are considered deployment configuration. The properties related to the executors can be set during runtime. Hence, the latter option of runtime control configuration is preferred.

A list of possible properties are available in the *Spark Official Documentation*. All the properties prefixed with the term "zeppelin", that are listed in the *Zeppelin Spark Configuration Document* can also be set from the *Interpreters* page of the FCC Studio application UI.

## 8.5 Configuring the PySpark Interpreter

- Prerequisites
- Configuration
- Using the Python Virtual Environments with PySpark

## 8.5.1 Prerequisites

The PySpark interpreter has the same prerequisites as that as the Spark Interpreter. For more information, see Configuring the Spark Interpreter. Also, all Spark components must be configured to use the same Python version.

#### Configuration 8.5.2

The PySpark interpreter can be configured through the Spark interpreter with the only exception being the Python version used. By default, the Python version is set to 3, that can be changed either in the interpreter JSON files before the startup or from the *Interpreters* page of the FCC Studio application UI during runtime by changing the following properties:

- In the **Spark Interpreter Settings** page of the FCC Studio application UI (or spark.json file), change the value of the spark.pyspark.python property to the path of the Python executable that is to be used by the Spark executors.
- In the **PySpark Interpreter Settings** page of the FCC Studio application UI (or pyspark.json file), change the value of the zeppelin.pyspark.python property to the path of the Python executable that is to be used by the Spark driver.

#### Using the Python Virtual Environments with PySpark 8.5.3

To ensure that the two Python versions match, in case your components run on different machines, you must use the Python virtual environments with PySpark.

To use Python Virtual Environments with PySpark, follow these steps:

- 1. Creating a Virtual Environment with Conda
- 2. Updating the Interpreter Properties

#### Creating a Virtual Environment with Conda 8.5.3.1

NOTE

You can also use virtualenv to create your virtual environment instead of conda.

To create a virtual environment with Conda, follow these steps:

- 1. Ensure that you have conda and conda-Pack installed.
- 2. Create your virtual environment using the following command:

conda create -y -n <environment-name> python=<python-version> <additional-packages>

NOTE

The <environment-name> can be chosen freely and subsequently has to be substituted in further commands.

3. Activate your virtual environment using the following command:

conda activate <environment-name>

4. Execute the following to obtain the path to your virtual environment:

which python

The obtained result is referred to as <environment-abs-path>.

5. Compress your virtual environment using the following command:

conda pack -n <environment-name> -o <environment-abs-path>/<environmentname>.tar.gz

#### **Updating the Interpreter Properties** 8.5.3.2

The interpreter properties can either be configured in the interpreter JSON files or from the Interpreters page of the FCC Studio application UI after starting the FCC Studio application.

- In the **Spark Interpreter Settings** page of the FCC Studio application UI (or spark.json), change the following:
  - Change the value of the spark.yarn.dist.archives property to <environment-abspath>/<environment-name>.tar.gz#<environment-name>
  - Change the value of the spark.pyspark.python property to ./<environment-name>/ bin/python
- In the **PySpark Interpreter Settings** page of the FCC Studio application UI (or pyspark.json), change the value of the zeppelin.pyspark.python parameter to <environment-abspath>/bin/python.

## 9 Appendix - Setting Up Password Stores with Oracle Wallet

#### **Topics**:

- Overview
- Setting Up Password Stores for Database User Accounts
- Verifying the Connectivity of the Wallet

### 9.1 Overview

As part of an application installation, administrators must set up password stores for database user accounts using Oracle Wallet. These password stores must be installed on the application database side. The installer handles much of this process, the administrators must perform some additional steps.

A password store for the application and application server user accounts must also be installed; however, the installer takes care of this entire process.

### 9.2 Setting Up Password Stores for Database User Accounts

After the database is installed and the default database user accounts are set up, administrators must set up a password store using the Oracle Wallet. This involves assigning an alias for the username and associated password for each database user account. The alias is used later during the application installation. This password store must be created on the system where the application server and database client are installed.

This section describes the steps to set up a wallet and the aliases for the database user accounts. For more information on configuring authentication and password stores, refer to the Oracle Database Security Guide.

#### **NOTE**

In this section, <wallet\_location> is a placeholder text for illustration purposes. Before running the command, ensure that you have already created the <wallet\_location> directory where you want to create and store the wallet.

To set up a password store for the database user accounts, follow these steps:

- 1. Login to the server as a Linux user.
- 2. Create a wallet in the <wallet location> using the following command:

```
mkstore -wrl <wallet location> -create
```

After you run the command, a prompt appears. Enter a password for the Oracle Wallet in the prompt.

#### **NOTE**

The mkstore utility is included in the Oracle Database Client installation.

The wallet is created with the auto-login feature enabled. This feature enables the database client to access the wallet contents without using the password. For more information, refer to the Oracle Database Advanced Security Administrator's Guide.

3. Create the database connection credentials in the wallet using the following command:

```
mkstore -wrl <wallet location> -createCredential <alias-name> <database-
user-name>
```

Run the above command for the following <alias-name>:

| Schema           | Applicable for FCC<br>Studio with OFSAA | Applicable for FCC Studio with Non-OFSAA |
|------------------|-----------------------------------------|------------------------------------------|
| BD_Config_Schema | Yes                                     | No                                       |
| BD_Atomic_Schema | Yes                                     | No                                       |
| Studio_Schema    | Yes                                     | Yes                                      |

After you run the command, a prompt appears. Enter the password associated with the database user account in the prompt. You are prompted to re-enter the password. You are prompted for the wallet password used in Step 1.

- 4. Repeat step 2 for all the database user accounts.
- 5. Update the tnsnames.ora file to include the following entry for each alias name to be set up.

```
<alias-name> =
(DESCRIPTION =
(ADDRESS LIST =
(ADDRESS = (PROTOCOL = TCP) (HOST = <host>) (PORT = <port>))
(CONNECT DATA =
(SERVICE_NAME = <service>)
)
```

#### NOTE

- You can either update the existing tnsnames.ora file with the above details or create a new tnsnames.ora file and make required entries.
- <alias-name> is a user-defined value.

#### **Verifying the Connectivity of the Wallet** 9.3

To verify the connectivity of the wallet, follow these steps:

1. Create a sqlnet.ora in the wallet directory using the following content:

```
WALLET LOCATION = (SOURCE = (METHOD = FILE) (METHOD DATA = (DIRECTORY =
<Wallet Location>)) )
SQLNET.WALLET OVERRIDE=TRUE
SSL CLIENT AUTHENTICATION=FALSE
```

#### 2. Test the connectivity using the following command:

#### **NOTE**

The ORACLE\_HOME used with the wallet must be the same version or higher than what the wallet was created with.

```
$ export WALLET LOCATION=<wallet location>
```

\$ export TNS\_ADMIN=<tnsnames.ora\_location>, Here ensure to use the wallet to point to the alternate tnsnames.ora as created above.

\$ sqlplus /@<alias name>

#### The output is similar to:

SQL\*Plus: Release 11

Connected to:

Oracle Database 12c

#### To verify if you are connected to the correct user:

SQL> show user

#### The output is similar to:

USER is "<database-user-name>"

# Appendix - Configuring the Elastic Search Component

To configure the Elastic Search component, follow these steps:

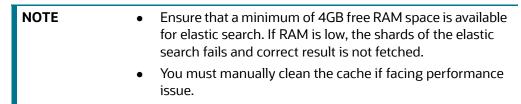

- 1. Navigate to the elastimancsearch-7.3.2/config directory.
- 2. Configure the <code>elasticsearch.yml</code> with the following variables:

#### Table 1: elasticsearch.yml File

| InteractionVariable<br>Name               | Significance                                                                                                    |  |  |  |
|-------------------------------------------|----------------------------------------------------------------------------------------------------|--|--|--|
| cluster.name                              | Indicates the name of the cluster.                                                                                                    |  |  |  |
| node.name                                 | Indicates the name given for the node.                                                                                                    |  |  |  |
| node.master                               | Indicates whether the node is a master.                                                                                                    |  |  |  |
| node.data                                 | Indicates the node data.                                                                                                    |  |  |  |
| path.data                                 | Indicates the directory where you want to store the data.                                                                                                    |  |  |  |
| path.logs                                 | Indicates the directory where you want to store the logs.                                                                                                    |  |  |  |
| network.host                              | Indicates the hostname of the machine where you want to install the elastic search service.                                                                                                    |  |  |  |
| http.port                                 | Indicates the port number where the elastic search service is installed.                                                                                                    |  |  |  |
| discovery.seed_hosts                      | (Optional) Indicates the hostnames of the nodes of the cluster.                                                                                                    |  |  |  |
| cluster.initial_master_nod<br>es          | (Optional) Indicates the number given to the nodes of the cluster.                                                                                                    |  |  |  |
| indices.breaker.total.use_r<br>eal_memory | <ul> <li>Indicates the static setting to determine whether the<br/>parent breaker must consider the real memory usage<br/>into account or only consider the amount that is<br/>reserved by the child circuit breakers.</li> </ul> |  |  |  |
|                                           | This setting is used to prevent the OutOfMemory error.                                                                                                    |  |  |  |

#### 3. Configure the jvm.options file as follows:

Table 2: elasticsearch.yml File

| InteractionVariable<br>Name | Significance                                                                                   |
|-----------------------------|------------------------------------------------------------------------------------------------|
| -Xms1g                      | Set the value for these parameters.                                                            |
| -Xmx1g                      | <ul> <li>The maximum value set can be up to 50% of the ram<br/>size of the machine.</li> </ul> |
|                             | <ul> <li>Recommended Value: Less than 32GB.</li> </ul>                                         |

4. Enter the URL in the following format into the browser:

```
http://<network.host>:<http.port>
```

The following output is displayed to indicate successful installation of the Elastic Search service.

```
"name" : "node-1",

"cluster_name" : "my-application",

"cluster_uuid" : "_D-2qEGGSgKQPd3i-UtgWQ",

"version" : {
    "number" : "7.3.2",
    "build_flavor" : "oss",
    "build_type" : "tar",
    "build_hash" : "lclfaf1",
    "build_date" : "2019-09-06T14:40:30.409026Z",
    "build_snapshot" : false,
    "lucene_version" : "8.1.0",
    "minimum_wire_compatibility_version" : "6.8.0",
    "minimum_index_compatibility_version" : "6.0.0-beta1"
},

"tagline" : "You Know, for Search"
```

To configure the config.sh file for installing FCC Studio, follow these steps:

- 1. Login to the server as a non-root user.
- 2. Navigate to the <Studio Installation Path>/bin/ directory.
- 3. Configure the config.sh file as follows:

#### NOTE

- Do not alter the parameter values that are already set in the config.sh file
- You must manually set the parameter value in the config.sh file. If a value is not applicable, enter NA and ensure that the value is not entered as NULL.
- Depending on the installation architecture, ensure to provide the correct hostname for URL of PGX service in the config.sh file.
- During upgrading FCC Studio with OFSAA, ensure to provide the same BD database, Studio schema, Hive schema, wallet related information that you used during the installation of the existing instance FCC Studio.
- During upgrading FCC Studio with non-OFSAA, ensure to provide the same Studio schema and wallet related information that you used during the installation of the existing instance of FCC Studio.

Table C-1 config.sh File

| Parameter                        | Significance                                                                                                    | Installing with<br>OFSAA<br>(Mandatory) | Upgrading with<br>OFSAA<br>(Mandatory) | Installing with<br>non-OFSAA<br>(Mandatory) | Upgrading<br>with non-<br>OFSAA<br>(Mandatory) |
|----------------------------------|----------------------------------------------------------------------------------------------------|-----------------------------------------|----------------------------------------|---------------------------------------------|------------------------------------------------|
| FCC_STUDIO_INSTAL<br>LATION_PATH | Indicates the path where the FCC Studio installer file is extracted.                                                            | Yes                                     | Yes                                    | Yes                                         | Yes                                            |
| NON_OFSAA                        | <ul> <li>To install FCC Studio with OFSAA, enter "false"</li> <li>To install FCC Studio with non-OFSAA, enter "true"</li> </ul> | Enter false                             | Enter false                            | Enter true                                  | Enter true                                     |

Table C-1 (Continued)config.sh File

| Parameter | Significance                                                                                                    | Installing with<br>OFSAA<br>(Mandatory) | Upgrading with<br>OFSAA<br>(Mandatory) | Installing with<br>non-OFSAA<br>(Mandatory) | Upgrading<br>with non-<br>OFSAA<br>(Mandatory) |
|-----------|----------------------------------------------------------------------------------------------------|-----------------------------------------|----------------------------------------|---------------------------------------------|------------------------------------------------|
| REALM     | Realm indicates functional grouping of database schemas and roles that must be secured for an application. Realms protect data from access through system privileges; realms do not give additional privileges to its owner or participants.  FCC Studio uses realm based authorization and authentication for its users. For more information, see the Realm Based Authorization for FCC Studio section in the OFS Crime and Compliance Studio Administration Guide.  The FCC Studio application can be accessed using the following realms:  • FCCMRealm  Value=com.ora- cle.ofss.fccm.studio.data- studio.auth.FCCMRealm  • IdcsRealm  Value=oracle.datastu- dio.realm.idcs.IdcsRealm  • DemoRealm  Value=com.ora- cle.ofss.fccm.studio.data- studio.auth.DemoRealm | Yes                                     | Yes                                    | Yes                                         | Yes                                            |
|           | <b>NOTE:</b> The DemoRealm is used only for demo purpose and is not recommended for usage.                                                                                                    |                                         |                                        |                                             |                                                |

Table C-1 (Continued)config.sh File

| Parameter                                                                                          | Significance                                                                                                    | Installing with<br>OFSAA<br>(Mandatory) | Upgrading with<br>OFSAA<br>(Mandatory) | Installing with<br>non-OFSAA<br>(Mandatory) | Upgrading<br>with non-<br>OFSAA<br>(Mandatory) |
|----------------------------------------------------------------------------------------------------|----------------------------------------------------------------------------------------------------|-----------------------------------------|----------------------------------------|---------------------------------------------|------------------------------------------------|
| FCDM_SOURCE                                                                                        | Indicates the source database for FCC Studio. The available options are ECM and BD.  NOTE:  • FCC Studio can use either the BD or ECM schema as the source of FCDM data for the graph.  • Ensure to enter the value as ECM whenever ECM integration is required with Investigation Hub. Here, ECM schema is used as the source of the FCDM data to load the case information into the graph. | Enter BD or ECM                         | Enter BD or ECM                        | Enter NA                                    | Enter NA                                       |
| NOTE: The IDCS related parameters are applicable only if IdcsRealm is used in the Realm parameter. |                                                                                                    |                                         |                                        |                                             |                                                |
| IDCS_HOST                                                                                          | Indicates the server of the Oracle Identity Cloud Service (IDCS) instance.                                                                                                    | Yes                                     | Yes                                    | Yes                                         | Yes                                            |
| IDCS_PORT                                                                                          | Indicates the port number of the IDCS instance.                                                                                                    | Yes                                     | Yes                                    | Yes                                         | Yes                                            |
| IDCS_SSL_ENABLED                                                                                   | Indicates if SSL is enabled for the IDCS application. Default value: true                                                                                                    | Yes                                     | Yes                                    | Yes                                         | Yes                                            |
| LOGOUT_URL                                                                                         | Indicates the URL to redirect after logout from FCC Studio.                                                                                                    | Yes                                     | Yes                                    | Yes                                         | Yes                                            |
| IDCS_TENANT                                                                                        | Indicates the IDCS tenant provided by the IDCS Administrator while creating the IDCS application for FCC Studio.                                                                                                    | Yes                                     | Yes                                    | Yes                                         | Yes                                            |

Table C-1 (Continued)config.sh File

| Parameter                | Significance                                                                                                    | Installing with<br>OFSAA<br>(Mandatory) | Upgrading with<br>OFSAA<br>(Mandatory) | Installing with<br>non-OFSAA<br>(Mandatory) | Upgrading<br>with non-<br>OFSAA<br>(Mandatory) |
|--------------------------|----------------------------------------------------------------------------------------------------|-----------------------------------------|----------------------------------------|---------------------------------------------|------------------------------------------------|
| IDCS_CLIENT_ID           | Indicates the IDCS client identifier provided by the IDCS Administrator while creating the IDCS application for FCC Studio.                                                                                                    | Yes                                     | Yes                                    | Yes                                         | Yes                                            |
| IDCS_CLIENT_SECRET       | Indicates the IDCS client secret provided by the IDCS Administrator while creating the IDCS application for FCC Studio.                                                                                                    | Yes                                     | Yes                                    | Yes                                         | Yes                                            |
| <b>External Services</b> |                                                                                                    |                                         |                                        |                                             |                                                |
| OFSAA_SERVICE_URL        | Indicates the URL of the OFSAA instance. Do not enter '/' at the end of the URL.  NOTE: For OFSAAI, the value must be set in the following format:                                                                                    | Yes                                     | Yes                                    | No                                          | No                                             |
|                          | https:// <hostname>:<portno>/ <contextname>/rest-api</contextname></portno></hostname>                                                                                                    |                                         |                                        |                                             |                                                |
| PGX_SERVER_URL           | Indicates the URL of the PGX server.  Example: http:// <hostname>:<portno>/ Here, default <portno> is 7007.</portno></portno></hostname>                                                                                              | Yes                                     | Yes                                    | Yes                                         | Yes                                            |
| LIVY_HOST_URL            | Indicates the URL of the Livy application.  Example:  http:// <hostname>:<portno>  NOTE:  This parameter is applicable only if the fcc-spark-sql, fcc-spark-scala and/or fcc-pyspark interpreters are to be used.</portno></hostname> | No                                      | No                                     | No                                          | No                                             |
| Internal Services        |                                                                                                    |                                         |                                        |                                             |                                                |

Appendix - Configuring the config.sh File

Table C-1 (Continued)config.sh File

| Parameter                                                                                         | Significance                                                                                                    | Installing with<br>OFSAA<br>(Mandatory) | Upgrading with<br>OFSAA<br>(Mandatory) | Installing with<br>non-OFSAA<br>(Mandatory) | Upgrading<br>with non-<br>OFSAA<br>(Mandatory) |
|---------------------------------------------------------------------------------------------------|----------------------------------------------------------------------------------------------------|-----------------------------------------|----------------------------------------|---------------------------------------------|------------------------------------------------|
| AUTH_SERVICE_URL                                                                                  | Indicates the AUTH service URL that gets activated after the fcc-studio.sh file runs.  Example:  http:// <hostname>:7041/ authservice</hostname>               | Yes                                     | Yes                                    | No                                          | No                                             |
| BATCH_SERVICE_URL                                                                                 | Indicates the batch service URL that gets activated after the fcc-studio.sh file runs.  Example:  http:// <hostname>:7043/ batchservice</hostname>             | Yes                                     | Yes                                    | Yes                                         | Yes                                            |
| META_SERVICE_URL                                                                                  | Indicates the metaservice URL that gets activated after the fcc-studio.sh file runs.  Example:  http:// <hostname>:7045/ metaservice</hostname>                | Yes                                     | Yes                                    | Yes                                         | Yes                                            |
| SESSION_SERVICE_U<br>RL                                                                           | <pre>Indicates the session service URL that gets activated after the fcc-studio.sh file runs. Example: http://<hostname>:7047/ sessionservice</hostname></pre> | Yes                                     | Yes                                    | Yes                                         | Yes                                            |
| FCC_STUDIO_URL                                                                                    | Indicates the FCC Studio URL. Example: http:// <hostname>:7008</hostname>                                                                                      | Yes                                     | Yes                                    | Yes                                         | Yes                                            |
| ORE Interpreter Settings  NOTE: This section is applicable only if ORE interpreter is to be used. |                                                                                                    |                                         |                                        |                                             |                                                |

Table C-1 (Continued)config.sh File

| Parameter                       | Significance                                                                                                    | Installing with<br>OFSAA<br>(Mandatory) | Upgrading with<br>OFSAA<br>(Mandatory) | Installing with<br>non-OFSAA<br>(Mandatory) | Upgrading<br>with non-<br>OFSAA<br>(Mandatory) |
|---------------------------------|----------------------------------------------------------------------------------------------------|-----------------------------------------|----------------------------------------|---------------------------------------------|------------------------------------------------|
| RSERVE_USERNAME                 | Indicates the RServe username.                                                                                                    | No                                      | No                                     | No                                          | No                                             |
| RSERVE_PASSWORD                 | Indicates the RServe password.                                                                                                    | No                                      | No                                     | No                                          | No                                             |
| HTTP_PROXY                      | Indicates the proxy for the host where FCC Studio is installed.                                                                          | No                                      | No                                     | No                                          | No                                             |
| HTTPS_PROXY                     | Indicates the proxy for the host where FCC Studio is installed.                                                                          | No                                      | No                                     | No                                          | No                                             |
| REPO_CRAN_URL                   | Indicates the URL from where the R packages are obtained.  The format for the REPO_CRAN_URL is as follows:  https://cran.r-project.org/. | No                                      | No                                     | No                                          | No                                             |
| USERS_LIB_PATH                  | Indicates the path where the R packages are installed.                                                                                   | No                                      | No                                     | No                                          | No                                             |
| RSERVE_CONF_PATH                | Indicates the path where the Rserve.conf file is present.                                                                                | No                                      | No                                     | No                                          | No                                             |
| DB Details for Studio<br>Schema |                                                                                                    |                                         |                                        |                                             |                                                |
| STUDIO_DB_HOSTNA<br>ME          | Indicates the hostname of the database where Studio schema is created.                                                                   | Yes                                     | Yes                                    | Yes                                         | Yes                                            |
| STUDIO_DB_PORT                  | Indicates the port number where Studio schema is created.                                                                                | Yes                                     | Yes                                    | Yes                                         | Yes                                            |
| STUDIO_DB_SERVICE<br>_NAME      | Indicates the service name of the database where Studio schema is created.                                                               | Yes                                     | Yes                                    | Yes                                         | Yes                                            |
| STUDIO_DB_SID                   | Indicates the SID of the database where Studio schema is created.                                                                        | Yes                                     | Yes                                    | Yes                                         | Yes                                            |
| STUDIO_DB_USERNA<br>ME          | Indicates the username of the Studio Schema (newly created Oracle Schema).                                                               | Yes                                     | Yes                                    | Yes                                         | Yes                                            |
| STUDIO_DB_PASSWO<br>RD          | Indicates the password of the Studio schema.                                                                                             | Yes                                     | Yes                                    | Yes                                         | Yes                                            |

Appendix - Configuring the config.sh File

Table C-1 (Continued)config.sh File

| Parameter                                                                                                    | Significance                                                                                          | Installing with<br>OFSAA<br>(Mandatory) | Upgrading with<br>OFSAA<br>(Mandatory) | Installing with<br>non-OFSAA<br>(Mandatory) | Upgrading<br>with non-<br>OFSAA<br>(Mandatory) |
|----------------------------------------------------------------------------------------------------|----------------------------------------------------------------------------------------------------|-----------------------------------------|----------------------------------------|---------------------------------------------|------------------------------------------------|
| Studio DB Wallet Details  For more information on creating wallet, see Appendix - Setting Up Password Stores with Oracle Wallet. |                                                                                                    |                                         |                                        |                                             |                                                |
| STUDIO_ALIAS_NAME                                                                                                    | Indicates the Studio alias name.  NOTE: Enter the alias name that was created during wallet creation. | Yes                                     | Yes                                    | Yes                                         | Yes                                            |
| STUDIO_WALLET_LO CATION                                                                                                    | Indicates the Studio wallet location.                                                                 | Yes                                     | Yes                                    | Yes                                         | Yes                                            |
| STUDIO_TNS_ADMIN<br>_PATH                                                                                                    | Indicates the path of the tnsnames.ora file where an entry for the STUDIO_ALIAS_NAME is present.      | Yes                                     | Yes                                    | Yes                                         | Yes                                            |
| DB Details for BD<br>Config Schema                                                                                               |                                                                                                    |                                         |                                        |                                             |                                                |
| BD_CONFIG_HOSTNA<br>ME                                                                                                    | Indicates the hostname of the database where BD or ECM config schema is installed.                    | Yes                                     | Yes                                    | Enter NA                                    | Enter NA                                       |
| BD_CONFIG_PORT                                                                                                    | Indicates the port of the database where BD or ECM config schema is installed.                        | Yes                                     | Yes                                    | Enter NA                                    | Enter NA                                       |
| BD_CONFIG_SERVICE<br>_NAME                                                                                                    | Indicates the service name of the database where BD or ECM config schema is installed.                | Yes                                     | Yes                                    | Enter NA                                    | Enter NA                                       |
| BD_CONFIG_SID                                                                                                    | Indicates the SID of the database where BD or ECM config schema is installed.                         | Yes                                     | Yes                                    | Enter NA                                    | Enter NA                                       |
| BD_CONFIG_USERNA<br>ME                                                                                                    | Indicates the username for the BD or ECM config schema.                                               | Yes                                     | Yes                                    | Enter NA                                    | Enter NA                                       |
| BD_CONFIG_PASSWO<br>RD                                                                                                    | Indicates the password for the BD or ECM config schema.                                               | Yes                                     | Yes                                    | Enter NA                                    | Enter NA                                       |

Appendix - Configuring the config.sh File

Table C-1 (Continued)config.sh File

| Parameter                                                                                | Significance                                                                                                    | Installing with<br>OFSAA<br>(Mandatory) | Upgrading with<br>OFSAA<br>(Mandatory) | Installing with<br>non-OFSAA<br>(Mandatory) | Upgrading<br>with non-<br>OFSAA<br>(Mandatory) |
|------------------------------------------------------------------------------------------|----------------------------------------------------------------------------------------------------|-----------------------------------------|----------------------------------------|---------------------------------------------|------------------------------------------------|
| BD Config Wallet Details For more information on creating wallet, see Appendix - Setting |                                                                                                    |                                         |                                        |                                             |                                                |
| Up Password Stores with Oracle Wallet.                                                   |                                                                                                    |                                         |                                        |                                             |                                                |
| BD_CONFIG_ALIAS_N<br>AME                                                                 | Indicates the BD or ECM config alias name.  NOTE: Enter the alias name that was created during wallet creation. | Yes                                     | Yes                                    | Enter NA                                    | Enter NA                                       |
| BD_CONFIG_WALLET _LOCATION                                                               | Indicates the BD or ECM config wallet location.                                                                 | Yes                                     | Yes                                    | Enter NA                                    | Enter NA                                       |
| BD_CONFIG_TNS_AD<br>MIN_PATH                                                             | Indicates the path of the tnsnames.ora file where an entry for the BD_CONFIG_ALIAS_NAME is present.             | Yes                                     | Yes                                    | Enter NA                                    | Enter NA                                       |
| DB Details for BD<br>Atomic Schema                                                       |                                                                                                    |                                         |                                        |                                             |                                                |
| BD_ATOMIC_HOSTNA<br>ME                                                                   | Indicates the BD or ECM atomic schema hostname.                                                                 | Yes                                     | Yes                                    | Enter NA                                    | Enter NA                                       |
| BD_ATOMIC_PORT                                                                           | Indicates the BD or ECM atomic schema port number.                                                              | Yes                                     | Yes                                    | Enter NA                                    | Enter NA                                       |
| BD_ATOMIC_SERVICE<br>_NAME                                                               | Indicates the BD or ECM atomic schema service name.                                                             | Yes                                     | Yes                                    | Enter NA                                    | Enter NA                                       |
| BD_ATOMIC_SID                                                                            | Indicates the BD or ECM atomic schema SID.                                                                      | Yes                                     | Yes                                    | Enter NA                                    | Enter NA                                       |
| BD_ATOMIC_USERNA<br>ME                                                                   | Indicates the username of the BD or ECM atomic schema.                                                          | Yes                                     | Yes                                    | Enter NA                                    | Enter NA                                       |
| BD_ATOMIC_PASSWO<br>RD                                                                   | Indicates the password of the BD or ECM atomic schema.                                                          | Yes                                     | Yes                                    | Enter NA                                    | Enter NA                                       |

OFS Crime and Compliance Studio Installation and Configuration Guide | 51

Table C-1 (Continued)config.sh File

| Parameter                                                                                                    | Significance                                                                                                    | Installing with<br>OFSAA<br>(Mandatory) | Upgrading with<br>OFSAA<br>(Mandatory) | Installing with<br>non-OFSAA<br>(Mandatory) | Upgrading<br>with non-<br>OFSAA<br>(Mandatory) |
|----------------------------------------------------------------------------------------------------|----------------------------------------------------------------------------------------------------|-----------------------------------------|----------------------------------------|---------------------------------------------|------------------------------------------------|
| BD Atomic Wallet Details For more information on creating wallet, see Appendix - Setting Up Password Stores with Oracle Wallet. |                                                                                                    |                                         |                                        |                                             |                                                |
| BD_ATOMIC_ALIAS_N<br>AME                                                                                                    | Indicates the BD or ECM atomic alias name.  NOTE: Enter the alias name that was created during wallet creation.                                                                                                    | Yes                                     | Yes                                    | Enter NA                                    | Enter NA                                       |
| BD_ATOMIC_WALLET _LOCATION                                                                                                    | Indicates the BD or ECM atomic wallet location.                                                                                                    | Yes                                     | Yes                                    | Enter NA                                    | Enter NA                                       |
| BD_ATOMIC_TNS_AD<br>MIN_PATH                                                                                                    | Indicates the path of the tnsnames.ora file where an entry for the BD_ATOMIC_ALIAS_NAME is present.                                                                                                    | Yes                                     | Yes                                    | Enter NA                                    | Enter NA                                       |
| SQL Scripts                                                                                                    |                                                                                                    |                                         |                                        |                                             |                                                |
| FSINFODOM                                                                                                    | Indicates the name of the BD or ECM Infodom.                                                                                                    | Yes                                     | Yes                                    | Enter NA                                    | Enter NA                                       |
| FSSEGMENT                                                                                                    | Indicates the name of the BD or ECM segment.                                                                                                    | Yes                                     | Yes                                    | Enter NA                                    | Enter NA                                       |
| DATAMOVEMENT_LIN<br>K_NAME                                                                                                    | <ul> <li>If the Studio schema is in a different database host, you must create a DB link and provide the same link in this parameter.</li> <li>If no DB link is present, provide the BD or ECM Atomic schema name in this parameter.</li> <li>If the Studio schema is in the same database host, the value for this parameter is the user name of the BD or ECM atomic schema.</li> </ul> | Yes                                     | Yes                                    | Yes                                         | Yes                                            |

OFS Crime and Compliance Studio Installation and Configuration Guide | 52

Table C-1 (Continued)config.sh File

| Parameter                                                                                                | Significance                                                                                                    | Installing with<br>OFSAA<br>(Mandatory) | Upgrading with<br>OFSAA<br>(Mandatory) | Installing with<br>non-OFSAA<br>(Mandatory) | Upgrading<br>with non-<br>OFSAA<br>(Mandatory) |
|----------------------------------------------------------------------------------------------------|----------------------------------------------------------------------------------------------------|-----------------------------------------|----------------------------------------|---------------------------------------------|------------------------------------------------|
| DATAMOVEMENT_LIN<br>K_TYPE                                                                               | If the DB link is used, enter DBLINK in this field. If the DB link is not used, enter SCHEMA in this field.                                                                                                    | Yes                                     | Yes                                    | Yes                                         | Yes                                            |
| PGX Setup Details                                                                                        |                                                                                                    |                                         |                                        |                                             |                                                |
| PGX_INSTALATION_P<br>ATH                                                                                 | Indicates the installation path of the PGX server.  Example: <studio_installation_path>/pgx/ server/</studio_installation_path>                                                                                                    | Yes                                     | Yes                                    | Yes                                         | Yes                                            |
| PGX_PGB_PATH                                                                                             | Indicates the path where you want to obtain the output graph PGB file.  Example for Hive Installation:  hdfs:/user/ofsaa  Example for Oracle DB Installation: /scratch/ofsaa                                                                 | Yes                                     | Yes                                    | Yes                                         | Yes                                            |
| Cloudera Setup Details Contact System Administrator to obtain the required details for these parameters. |                                                                                                    |                                         |                                        |                                             |                                                |
| HADOOP_CREDENTIA<br>L_PROVIDER_PATH                                                                      | Indicates the path where Hadoop credential is stored.                                                                                                    | Yes                                     | Yes                                    | Enter NA                                    | Enter NA                                       |
| HADOOP_PASSWORD<br>_ALIAS                                                                                | Indicates the Hadoop alias given when creating the Hadoop credentials.  Note: Indicates the Hadoop alias given when creating the Hadoop credentials.  For information on creating credential keystore, see Creating the Credential Keystore. | Yes                                     | Yes                                    | Enter NA                                    | Enter NA                                       |
| Hive_Host_Name                                                                                           | Indicates the Hive hostname.                                                                                                    | Yes                                     | Yes                                    | Enter NA                                    | Enter NA                                       |

Table C-1 (Continued)config.sh File

| Parameter                       | Significance                                                      | Installing with<br>OFSAA<br>(Mandatory) | Upgrading with OFSAA (Mandatory) | Installing with<br>non-OFSAA<br>(Mandatory) | Upgrading<br>with non-<br>OFSAA<br>(Mandatory) |
|---------------------------------|-------------------------------------------------------------------|-----------------------------------------|----------------------------------|---------------------------------------------|------------------------------------------------|
| Hive_Port_number                | Indicates the Hive port number.                                   | Yes                                     | Yes                              | Enter NA                                    | Enter NA                                       |
|                                 | Contact System Administrator to obtain the port number.           |                                         |                                  |                                             |                                                |
| HIVE_PRINCIPAL                  | Indicates the Hive Principal.                                     | Yes                                     | Yes                              | Enter NA                                    | Enter NA                                       |
|                                 | Contact System Administrator to obtain HIVE_PRINCIPAL.            |                                         |                                  |                                             |                                                |
| HIVE_SCHEMA                     | Indicates to create a schema in HIVE.                             | Yes                                     | Yes                              | Enter NA                                    | Enter NA                                       |
| JAAS_CONF_FILE_PA<br>TH         | Created for future use.                                           | No                                      | No                               | No                                          | No                                             |
| Krb_Host_FQDN_Nam<br>e          | Indicates the Krb host FQDN name.                                 | Yes                                     | Yes                              | Enter NA                                    | Enter NA                                       |
| Krb_Realm_Name                  | Indicates the Krb realm name.                                     | Yes                                     | Yes                              | Enter NA                                    | Enter NA                                       |
| Krb_Service_Name                | Indicates the Krb service name.                                   | Yes                                     | Yes                              | Enter NA                                    | Enter NA                                       |
|                                 | Example: Hive                                                     |                                         |                                  |                                             |                                                |
| KRB5_CONF_FILE_PA<br>TH         | Created for future use.                                           | No                                      | No                               | No                                          | No                                             |
| security_krb5_kdc_ser<br>ver    | Created for future use.                                           | No                                      | No                               | No                                          | No                                             |
| security_krb5_realm             | Created for future use.                                           | No                                      | No                               | No                                          | No                                             |
| server_kerberos_keyta<br>b_file | Indicates the Kerberos keytab file.                               | Yes                                     | Yes                              | Enter NA                                    | Enter NA                                       |
| server_kerberos_princi<br>pal   | Indicates the Kerberos Principal.                                 | Yes                                     | Yes                              | Enter NA                                    | Enter NA                                       |
| SQOOP_HOSTMACHI<br>NE_USER_NAME | Indicates the user name of the Host machine where sqoop will run. | Yes                                     | Yes                              | Enter NA                                    | Enter NA                                       |

Table C-1 (Continued)config.sh File

| Parameter                      | Significance                                                                                                    | Installing with<br>OFSAA<br>(Mandatory) | Upgrading with<br>OFSAA<br>(Mandatory) | Installing with<br>non-OFSAA<br>(Mandatory) | Upgrading<br>with non-<br>OFSAA<br>(Mandatory) |
|--------------------------------|----------------------------------------------------------------------------------------------------|-----------------------------------------|----------------------------------------|---------------------------------------------|------------------------------------------------|
| SQOOP_PARAMFILE_<br>PATH       | <ol> <li>Create a file with the name sqoop.properties in the Big Data server and add the following entry:         oracle.jdbc.mapDateToTime-stamp=false</li> <li>Enter the location of the sqoop.properties file as the value for this parameter.         Example: /scratch/ofsaa/</li> <li>NOTE: Ensure that the location name ends with a '/'.</li> </ol> | Yes                                     | Yes                                    | Enter NA                                    | Enter NA                                       |
| SQOOP_PARTITION_C<br>OL        | Indicates the column in which the HIVE table is partitioned.  The value must be SNAPSHOT_DT.                                                                                                    | Yes                                     | Yes                                    | Enter NA                                    | Enter NA                                       |
| SQOOP_TRG_HOSTN<br>AME         | Indicates the hostname of the Big Data server where SQOOP will run.  Example: <hostname></hostname>                                                                                                    | Yes                                     | Yes                                    | Enter NA                                    | Enter NA                                       |
| SQOOP_WORKDIR_H<br>DFS         | Indicates the SQOOP working directory in HDFS.  Example: /user/ofsaa                                                                                                    | Yes                                     | Yes                                    | Enter NA                                    | Enter NA                                       |
| Elastic Search Cluster details |                                                                                                    |                                         |                                        |                                             |                                                |
| ELASTIC_SEARCH_PO<br>RT        | Indicates the port number where the elastic search service is installed.                                                                                                    | Yes                                     | Yes                                    | Yes                                         | Yes                                            |
| ELASTIC_SEARCH_HO<br>STNAME    | Indicates the hostname of the database where the elastic search service is installed.                                                                                                    | Yes                                     | Yes                                    | Yes                                         | Yes                                            |
| Matching Service               |                                                                                                    |                                         |                                        |                                             |                                                |
| MATCHING_SERVICE_<br>HOSTNAME  | Indicates the hostname where the matching service is installed.                                                                                                    | Yes                                     | Yes                                    | Yes                                         | Yes                                            |

Table C-1 (Continued)config.sh File

| Parameter                            | Significance                                                                                                    | Installing with<br>OFSAA<br>(Mandatory) | Upgrading with<br>OFSAA<br>(Mandatory) | Installing with<br>non-OFSAA<br>(Mandatory) | Upgrading<br>with non-<br>OFSAA<br>(Mandatory) |
|--------------------------------------|----------------------------------------------------------------------------------------------------|-----------------------------------------|----------------------------------------|---------------------------------------------|------------------------------------------------|
| MATCHING_SERVICE_<br>PORT            | Indicates the port number where the matching service is installed.                                                                                          | Yes                                     | Yes                                    | Yes                                         | Yes                                            |
| EXECUTOR_THREADS                     | Indicates the number of threads to run in parallel during one scroll.  For example: 10                                                                      | Yes                                     | Yes                                    | Yes                                         | Yes                                            |
| ELASTICRESPONSE_B<br>UFFERLIMIT_BYTE | Indicates the buffer size of the response obtained from the elastic search service. For example: 200                                                        | Yes                                     | Yes                                    | Yes                                         | Yes                                            |
| SCROLL_TIME                          | Indicates the duration for which the scroll_size output is active.  For example: 5                                                                          | Yes                                     | Yes                                    | Yes                                         | Yes                                            |
| SCROLL_SIZE                          | Indicates the amount of data that must be obtained in one attempt when a query is fired on an index in the elastic search service.  For example: 1000       | Yes                                     | Yes                                    | Yes                                         | Yes                                            |
| Entity Resolution                    |                                                                                                    |                                         |                                        |                                             |                                                |
| ER_SERVICE_PORT                      | Indicates the port number where the entity resolution service is installed.  Default Value: 7051  NOTE: This value is already set. Do not change the value. | Yes                                     | Yes                                    | Yes                                         | Yes                                            |
| ER_SERVICE_URL                       | Indicates the URL of the entity resolution service.  For example: http:// <hostname>:7051</hostname>                                                        | Yes                                     | Yes                                    | Yes                                         | Yes                                            |
| Graphs                               |                                                                                                    |                                         |                                        |                                             |                                                |
| HDFS_GRAPH_FILES_<br>PATH            | Indicates the filepath in the HDFS where the graph.json is formed.                                                                                          | Yes                                     | Yes                                    | Yes                                         | Yes                                            |

Table C-1 (Continued)config.sh File

| Parameter        | Significance                                                                 | Installing with<br>OFSAA<br>(Mandatory) | Upgrading with<br>OFSAA<br>(Mandatory) | Installing with<br>non-OFSAA<br>(Mandatory) | Upgrading<br>with non-<br>OFSAA<br>(Mandatory) |
|------------------|------------------------------------------------------------------------------|-----------------------------------------|----------------------------------------|---------------------------------------------|------------------------------------------------|
| GRAPH_FILES_PATH | Indicates the directory in the Big Data server for graph files.              | Yes                                     | Yes                                    | Yes                                         | Yes                                            |
| GRAPH_NAME       | Indicates the name you want to assign to the global graph at the end of ETL. | Yes                                     | Yes                                    | Yes                                         | Yes                                            |

# 12 Appendix - Starting/Stopping FCC Studio Services

This section information on how to start and stop the services required for the FCC Studio application. It includes the following sections:

| Start/Stop FCC Studio Services | Applicable for FCC<br>Studio installed<br>with OFSAA | Applicable for FCC<br>Studio installed with<br>Non-OFSAA |
|--------------------------------|------------------------------------------------------|----------------------------------------------------------|
| Starting/Stopping PGX Service  | Yes                                                  | No                                                       |
| Starting/Stopping FCC Studio   | Yes                                                  | Yes                                                      |

### 12.1 Starting/Stopping PGX Service

- To start the PGX service, follow these steps:
  - a. Navigate to the path where PGX service is installed.
  - b. Navigate to the following directory where the start service for PGX is located:

```
<PGX_Installation_Path>/pgx/server/bin
```

c. Run the following command:

./start-pgx.sh

NOTE

Ensure to execute the Graph\_Alive notebook after each time you start/restart the PGX service. For more information, Appendix - Executing the Graph\_Alive Notebook.

• To stop the PGX service, kill the process.

### 12.2 Starting/Stopping FCC Studio

- To start FCC Studio, follow these steps:
  - a. Navigate to the <Studio Installation Path>/bin/directory.
  - b. Run the following command:

```
./fcc-studio.sh
```

To stop FCC Studio, kill all the FCC Studio processes.

Once all the services are up and running, you can access the FCC Studio application. For more information, see Appendix - Accessing the FCC Studio Application.

# 13 Appendix - Tables and Sequences

The list of tables and sequences to be dropped during reinstallation of FCC Studio are as follows:

- Studio Schema Tables
- Studio Schema Sequences

### 13.1 Studio Schema Tables

The following table lists the Studio Schema tables that must be dropped during reinstallation of FCC Studio.

**Table 1: Studio Schema Tables** 

| DS_PARAGRAPH                   | DS_NOTEBOOK_TAGS              | DS_TASK_RESULTS           |
|--------------------------------|-------------------------------|---------------------------|
| DS_ENTITY_PERMISSIONS          | DS_ROLE                       | DS_PERMISSION_ACTIONS     |
| DS_GROUP                       | DS_IS_PERMITTED               | DS_PERMISSION_MAPPING     |
| DS_USER_PERMS_MAP              | DS_USER_ROLES                 | DS_NOTEBOOK               |
| DS_INTERPRETER_RESULT_<br>MSGS | DS_USER                       | DS_PERMS_MAP_ACTIONS      |
| DS_ENTITY_PERMS_MAP            | DS_TASK                       | DS_GRAPH                  |
| DS_INTERPRETER_RESULT          | DS_GROUP_PERMS_MAP            | DS_NOTEBOOK_RELATION<br>S |
| DS_INTERPRETER_PROPS           | DS_JOB                        | DS_PERMISSION             |
| DS_ROLE_PERMS_MAP              | DS_VISUALIZATION_TEMPL<br>ATE | DS_RESULT_MESSAGE         |
| DS_INTERPRETER_ABILITIE S      | DATABASECHANGELOG             | DATABASECHANGELOGLO<br>CK |
| DS_USER_GROUPS                 | DS_INTERPRETER_VARIAN<br>T    | DS_COMMENT                |
| DS_PARAGRAPH_RELATIO<br>NS     |                               |                           |

## 13.2 Studio Schema Sequences

The following table lists the Studio Schema sequences that must be dropped during reinstallation of FCC Studio.

**Table 2: Studio Schema Sequences** 

| SEQ_COMMENT | SEQ_ENTITY_PERMISSIONS     | SEQ_GRAPH                   |
|-------------|----------------------------|-----------------------------|
| SEQ_GROUP   | SEQ_INTERPRETER_RESUL<br>T | SEQ_INTERPRETER_VARIA<br>NT |

**Table 2: Studio Schema Sequences** 

| SEQ_JOB                        | SEQ_NOTEBOOK               | SEQ_PARAGRAPH      |
|--------------------------------|----------------------------|--------------------|
| SEQ_PERMISSION                 | SEQ_PERMISSION_MAPPIN<br>G | SEQ_RESULT_MESSAGE |
| SEQ_ROLE                       | SEQ_TASK                   | SEQ_USER           |
| SEQ_VISUALIZATION_TEMP<br>LATE |                            |                    |

# 14 Appendix - Accessing the FCC Studio Application

To access FCC Studio, follow these steps:

1. Enter the URL in the following format in the web browser:

https://<Host\_Name>:<Port\_Number>

Here <Port\_Number> is 7008 for the FCC Studio application installed on-premise.

The FCC Studio application login page is displayed.

Figure 1: Crime and Compliance Studio Login Page

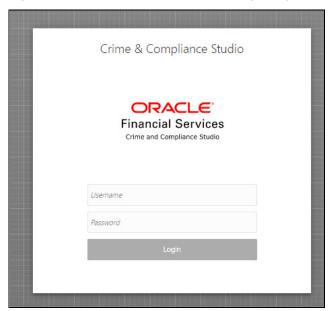

- 2. Enter the **Username** and **Password**.
- 3. Click Login.

The FCC Studio application's landing page is displayed with the list of all the out-of-the-box notebooks packaged with FCC Studio.

# 15 Appendix - Enabling a Second Spark/PySpark Interpreter

To set up a second Spark/PySpark interpreter, for example, to connect to two different external clusters at the same time, follow these steps:

1. Create a start-script for the second Spark interpreter.

**NOTE** The PySpark interpreter does not have or need its own start-script.

a. Navigate to the <Studio\_Installation\_Path>/interpreters/bin directory and create a new start-script called start-spark2-interpreter.sh using the following command:

```
cp start-spark-interpreter.sh start-spark2-interpreter.sh
```

b. Edit the start-spark2-interpreter.sh file in the <Studio\_Installation\_Path>/ interpreters/bin/ directory to update the port number to a new port number that is not in use (for example, 7030) and rename the log file (for example, spark2.sh).

In the start-spark2-interpreter.sh file,

— Line 13 becomes:

```
${SPARK_SUBMIT} --class
oracle.datastudio.interpreterserver.ZeppelinRemoteInterpreterServe
r --driver-class-path ${CLASSPATH} --driver-java-options
"${JAVA_OPTS} ${SPARK_INTERPRETER_OPTS} " --files
${py4j[0]},${SPARK_HOME}/python/lib/pyspark.zip ${SPARK_CONF}}
${SPARK_APP_JAR} ${1:-7030} > $DIR/../../logs/spark2.log
```

— Line 24 becomes:

```
java -DlogFileName=spark -Dfile.encoding=UTF-8 ${JAVA_OPTS}
${SPARK_INTERPRETER_OPTS}
oracle.datastudio.interpreterserver.ZeppelinRemoteInterpreterServe
r ${1:-7030} > $DIR/../../logs/spark2.log
```

c. Edit the start-all-interpreters.sh file in the <Studio\_Installation\_Path>/ interpreters/bin/ directory as follows:

Insert the following code:

```
sh "$DIR"/start-spark2-interpreter.sh &
```

Below the following code:

```
sh "$DIR"/start-spark-interpreter.sh &
```

2. Create the interpreter JSON for the second Spark interpreter.

a. Navigate to the <Studio\_Installation\_Path>/interpreters/conf directory and create the new interpreter JSON called spark2.json using the following command:

```
cp spark.json spark2.json
```

b. Edit the spark2.json file in the <Studio\_Installation\_Path>/interpreters/conf/directory as follows:

Update the following parameter values:

```
group, name, groupSettings.initialCodeCapability, port,
capabilities.name, capabilities.button.label
```

#### to the following:

```
<new-spark-interpreter-name> ,<new-spark-interpreter-name>, <new-spark-interpreter-name>, 7030 (the port chosen in the first step),<new-spark-interpreter-name>, <new-spark-interpreter-name>
```

The first 23 lines of the new JSON file must be similar to the following code, where Spark2 is used for <new-spark-interpreter-name>:

```
Γ
  {
    "group": "spark2",
    "name": "spark2",
    "className": "org.apache.zeppelin.spark.SparkInterpreter",
    "groupSettings": {
      "initialCode": "True\n",
      "initialCodeCapability": "spark2"
   },
   "host": "localhost",
    "port": 7030,
    "capabilities": [
        "name": "spark2",
        "highlightLanguage": "scala",
        "formEscapeCharacter": "@",
        "button": {
          "defaultCode": "println(\"Hello, world\")",
          "icon": "fa fa-fw fa-building-o",
          "label": "Spark2"
        }
   ],
```

- 3. Create the interpreter JSON for the second PySpark interpreter.
  - a. Navigate to the <Studio\_Installation\_Path>/interpreters/conf directory and create the new interpreter JSON called pyspark2.json using following command:

```
cp pyspark.json pyspark2.json
```

b. Edit the pyspark2.json file in the <Studio\_Installation\_Path>/interpreters/conf/directory as follows:

Update the following parameter values:

```
group, name, port, capabilities.name, capabilities.button.label to the following:
```

<new-spark-interpreter-name> ,<new-pyspark-interpreter-name>, 7030
(the port chosen in the first step), <new-pyspark-interpreter-name>,
<new-pyspark-interpreter-name>

The first 19 lines of the new JSON file must be similar to the following code, where spark2 is used for <new-spark-interpreter-name> and pyspark2 is used for <new-pyspark-interpreter-name>:

```
[
{
"group": "spark2",
"name": "pyspark2",
"className": "org.apache.zeppelin.spark.PySparkInterpreter",
"host": "localhost",
"port": 7030,
"capabilities": [
{
"name": "pyspark2",
"highlightLanguage": "python",
"button": {
"defaultCode": "print('Hello World')",
"icon": "icon-python",
"label": "pyspark2"
},
"formEscapeCharacter": "$"
}
],
```

#### **NOTE**

If you try to connect two interpreters to different external clusters when setting the environment variables, <code>SPARK\_HOME</code> and <code>HADOOP\_CONF\_DIR</code> as part of providing custom Spark libraries <code>Yarn Mode</code>, To prepend the declaration of those environment variables to the respective Spark interpreter start-scripts, so that they don't interfere, rather than setting them system wide.

4. Restart FCC Studio. For more information, see Starting/Stopping FCC Studio.

# 16 Appendix - Executing the Graph\_Alive Notebook

In an Investigation Hub notebook, the graph is lost whenever a session is reset and this occurs as part of the session clean-up. You must execute the Graph\_Alive notebook to retain the link to the graph even when a session is reset.

To execute the Graph\_Alive notebook, follow these steps:

- Access the FCC Studio application. For more information, see Appendix Accessing the FCC Studio Application.
- Click the Graph\_Alive notebook.
   The Graph\_Alive notebook is displayed.
- 3. Click **Run Paragraphs** to execute all the paragraphs in the notebook in a sequential order.

# 17 Appendix - Post-installation Interpreter Settings

After starting FCC Studio, the interpreter settings can be performed from the *Interpreters* page of the FCC Studio application UI. For information on configuring interpreters, see the *Configuring Interpreters* chapter in the *Oracle Financial Services Crime and Compliance Studio Administration Guide*.

### 17.1 Configuring the fcc-python Interpreter

### 17.1.1 Installing the Python 3.6 Libraries

To install the Python 3.6 libraries, follow these steps:

- 1. Navigate to the <Studio Installation Path>/python-packages/bin directory.
- 2. Execute the following command:

```
chmod 0755 *
```

3. Install the Python 3.6 library packages that are packaged with the FCC Studio Installer using the following command:

```
./install.sh
```

The Python 3.6 libraries that are packaged with the FCC Studio Installer are installed.

#### **NOTE**

- Execute the ./remove.sh command to remove the Python 3.6 libraries that are already installed.
- To install additional Python libraries, contact System Administrator to install the same on the Processing Server (Studio Notebook Server).
- To change the default Python version in the Interpreters, see the Changing Python Version in the fcc-python Interpreter section in the OFS Crime and Compliance Studio Administration Guide.

# **OFSAA Support Contact Details**

Raise a Service Request (SR) in My Oracle Support (MOS) for queries related to the OFSAA applications.

### **Send Us Your Comments**

Oracle welcomes your comments and suggestions on the quality and usefulness of this publication. Your input is an important part of the information used for revision.

- Did you find any errors?
- Is the information clearly presented?
- Do you need more information? If so, where?
- Are the examples correct? Do you need more examples?
- What features did you like most about this manual?

If you find any errors or have any other suggestions for improvement, indicate the title and part number of the documentation along with the chapter/section/page number (if available) and contact the Oracle Support.

Before sending us your comments, you might like to ensure that you have the latest version of the document wherein any of your concerns have already been addressed. You can access My Oracle Support site which has all the revised/recently released documents.

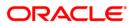